### **Commandes en vrac** :

du –ks \* : taux d'occupation des sous-répertoire du répertoire courant. top : /opt/sfw/bin/top , prstat (SUN) => topas (AIX). / Linux : top, slabtop prtdiag : /usr/platform/sun4u/sbin/prtdiag -v

Recherche des gros fichiers : lsof | grep -i "/var/" | awk '{print \$7 \$9}'|sort -rn Trouver les gros fichiers du FS « / » : find / **-mount -local** -size +10000000c -exec ls -l {} \;

```
3w adapteur => voir SOS AIX
```
Serveur wiki http://intra-sc/sc

le droit des "files" de + 2 Go sur /varsoft/delivery/rrtrans en largefile

```
Créer un utilisateur (exemple) et un groupe : 
useradd -u 9782 -g users -c 'Alain DELMAS' -m -k /etc/skel -s /bin/ksh -d /users/adelmas
adelmas 
useradd -g oracle -d /home/testutilisateur -m testutilisateur 
rootool2 : compte rootalike uid = 0 / gid = 0 - passwd = nom du compte
useradd -u 0 -g 0 -o -d /users/rootool2 -s /bin/ksh -m -k /etc/skel rootool2
[rootool2@su1529:/users/rootool2] id rootool2 
uid=0(root) gid=0(root)
/usr/sbin/groupadd [-g gid [-o]] group
```
Supprimer un utilisateur (exemple) : userdel -r wipzazza

```
Note : dans /etc/passwd on aura : 
adelmas:x:9782:10001:Alain DELMAS:/users/adelmas:/bin/ksh
```
## **AIX** :

Maj pwd : vipwd

 $Maj vol:$  lsvg, lspv Création FS : smit jfs (avec « add large file system ») ou crfs Version OS : oslevel

Vérif FS : df –k, mount, /etc/vfs, /etc/fileystems (et aussi smit.log dans le rép. Ou on a lancé smit). (/etc/dfs/dfstab)

admsvg ?

Connaître le niveau su soft : instfix –i |grep ML

lslpp -l | grep -i ssh : liste des packages contenant « ssh ».

Quelles compétences ?

François : ME (ou MEP ?) SUN : Ilhami BAYSAL, samuel, moi (avant Hassan Brahim), Médi (le grand), Hugues …

### **SAUVEGARDES**

1) Sauvergarde avec « phenope » : bande ou disque (ne pas marche pas encore avec phenope2, système service (Peregrine)). Option « DUMP BACKUP ». (nfs avec /dump).

MCO ? : il faut utiliser le « remsh » (ou la clé « ssh »).  $(ls -ltr ...)$ 2) Sauvegarde système par : ufsdump / , /var, (/usr), (/opt)

```
ufsdump 0uf - / | compress > root.dump.Z 
ou bien 
ufsdump 0uf - / |gzip > root.ufsdump.gz;ufsdump 0uf - /var |gzip > var.ufsdump.gz 
Restauration : cd /tmp/disk3 ; ufsrestore rf /tmp/disk5/var.dump
uncompress < root.dump.Z | ufsrestore rf -
ou bien 
gunzip < root.dump.Z | ufsrestore rf -
mount -F ufs -o rw /dev/dsk/c1t2d1s0 /mnt 
ufsdump 0f - / | (cd /mnt ; ufsrestore xvf - )
```
3) en PROD : utiliser les scripts « pra » utilisés en prod dans la crontab (ils servent à faire un delta sur le système root). (mksysvr ?).

4) sauvegardes fichiers essentiels de la machine : /etc/defaultrouter (le check de la config existante : ifconfig  $-a$  => /etc/hostname.xxx) /etc/hosts /etc/networks

5) commandes de sauvegardes networker :

Commande de test des ports networker : nsrports

```
cd / 
add / 
add <mnt_point> 
relocate <redir mnt>
(force) 
recover 
[su0333@root:/var/sadm] recover -s serva1svg.phys.pack -c su0333svg 
Current working directory is /var/sadm/ 
recover> ls 
README patch security spool wbem<br>
install pkg smc swm3<br>
install_data prod softinfo system
install pkg smc svm3
 install_data prod softinfo system 
recover> pwd 
/var/sadm/ 
recover> version 
Versions of `/var/sadm/': 
   1 drwxr-xr-x root sys 512 Oct 05 14:00 sadm/ 
 save time: Thu Dec 03 23:00:06 2009 
 location: servSAUV-12.RO at /V/servSAUV12/_AF_readonly 
   1 drwxr-xr-x root sys 512 Oct 05 14:00 sadm/ 
 save time: Thu Nov 26 23:00:45 2009 
 location: servSAUV-13.RO at /V/servSAUV13/_AF_readonly
```
recover> changetime Thu Nov 26 23:00:45 2009 6497:recover: time changed to Thu Nov 26 23:00:45 2009 recover> ls README patch security spool wbem<br>install pkg smc svm3 install pkg smc swm3<br>install data prod softinfo syste install data prod softinfo system recover> q [su0333@root:/var/sadm]

#### **Gestion d'IP**

Note : plan d'adressage adresses IP : \\NAS\_MATAVEA\Documentation\BT\_SRV\Atelier\_sogeti (présentations ateliers et CR)

nslookup nom : résolution de nom DNS. netstat –nr (ou netstat –nrv ) : liste des routes statiques. netstat -a|grep LISTEN : liste des ports à l'écoute. lsof |grep 60003 : voir le process qui réserve le port :

[root@su0192:/] **netstat -an |grep 60003** \*.60003 \*.\* 0 0 24576 0 LISTEN 127.0.0.1.60003 127.0.0.1.45999 32768 0 32768 0 CLOSE\_WAIT 127.0.0.1.60003 127.0.0.1.46104 32768 0 32767 0 CLOSE\_WAIT 127.0.0.1.60003 127.0.0.1.46166 32768 0 32767 0 CLOSE\_WAIT [root@su0192:/] [root@su0192:/] lsof |grep 60003 java 22891 dgpadm 49u IPv4 0x300e1eebd00 0t0 TCP \*:60003 (LISTEN) [root@su0192:/] **lsof |grep 60003**  java 27450 dgpadm 52u IPv4 0x300a718ad28 0t0 TCP \*:60003 (LISTEN) java 27450 dgpadm 67u IPv4 0x300de165c18 0t1 TCP localhost:60003- >localhost:45999 (CLOSE WAIT) [root@su0192:/]

Ports ouverts : netstat -anv | grep "\*" | grep .21

Liste des erreurs sur les disques : « **iostat –E** »

Temps d'attente : iostat -xpz

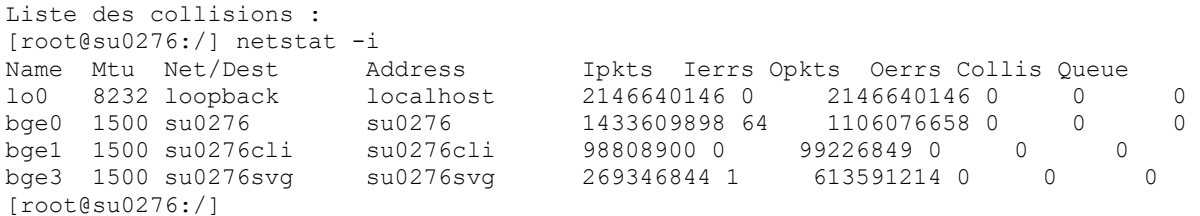

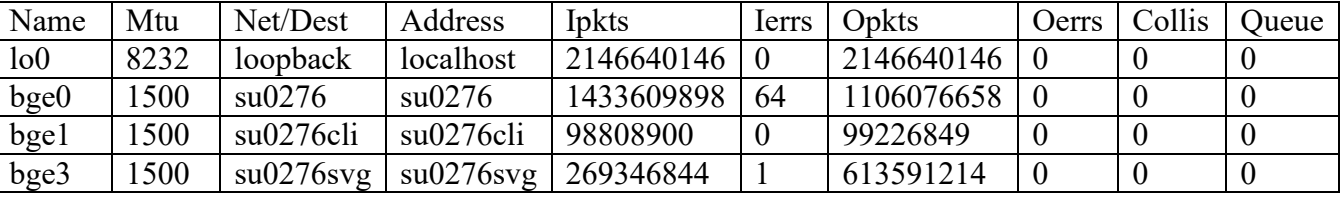

Le taux d'erreur est ici très faible : En Input :  $64/1433609898 \times 100 = 4,4642548917446160098986704959259e-6$ 

/etc/rc ?.d/Sxxnetd ou Sxxnetdsrv /etc/inetd.conf

VLAN tagging : carte réseau avec plusieurs adresses virtuelles

ifconfig bge0 down ifconfig bge0 unplumb ifconfig bge0 plumb ifconfig bge0 10.84.196.47 netmask 255.255.248.0 broadcast + ifconfig bge0 up

ifconfig –m bge0 : il est transformé en « mega-device », en half, full-duplex ( ?). ndd /dev/bge0 \? : interrogation des options du ndd pour ce type de carte … (ici une bge). route add -host 10.43.145.13 10.43.198.1 route delete -host 10.43.140.250 10.43.198.1 [su0570@root:/var/tmp] route delete -net 224.0.0.0 10.43.198.30 delete net 224.0.0.0: gateway 10.43.198.30: not in table [su0570@root:/var/tmp] route delete -host 224.0.0.0 10.43.198.30 delete host 224.0.0.0: gateway 10.43.198.30: not in table [su0570@root:/var/tmp] route add -net 10.43.160.0 -netmask 255.255.255.224 10.43.140.250 route add -net 10.43.192.0/18 10.43.198.1 route add default 10.43.27.1 route get default kstat -p |grep link\_up kstat -p ce:0 | grep link dladm show-dev dladm show-aggr

Equivalent de "ifconfig –a" pour HP-UX : **lanshow**

Suppression brutale de toutes les routes : route flush route -f

Tests : snoop –d qfe0 /opt/sfw/sbin/tcpdump -i hme1 /opt/sfw/sbin/tcpdump -s0 -i ce0 port 8085| tee -a /tmp/tcpdump\_testfucuflora.txt /opt/sfw/sbin/tcpdump -s0 -w /tmp/tcpdump\_testfucuflora -i ce0 port 8085 /opt/sfw/sbin/tcpdump -s0 -w /tmp/tcpdump\_test\_su0324 -i ce2

```
[su0324@root:/etc] ndd -get /dev/tcp tcp_keepalive_interval 
300000 
[su0324@root:/etc] ndd -get /dev/tcp tcp_fin_wait_2_flush_interval 
67500 
[su0324@root:/etc] ndd -get /dev/tcp tcp_conn_req_max_q 
128 
[su0324@root:/etc]
```
Ensuite, il faut utiliser un outil d'analyse de protocole comme Wireshark, pour analyser le fichier généré.

Pour effectuer un tcpdump, il faut se connecter en root sur le serveur et lancer cette commande :

tcpdump -i eth1 port \$PORT -s0 -vvv -A -w \$FILE -c \$SIZE

Il est possible que tcpdump ne soit pas installé sur le serveur et on peut alors utiliser la commande snoop :

snoop -d ce0 -x0 -s0 -vvv -V -c \$SIZE -o \$FILE port \$PORT

#### On peut aussi utiliser telnet :

```
 [alcatel-md@root] # telnet 164.17.52.83 7936 
Trying 164.17.52.83... 
telnet: Unable to connect to remote host: Connection refused 
[alcatel-md@root] # telnet 164.17.52.83 7937
Trying 164.17.52.83... 
Connected to 164.17.52.83. 
Escape character is '^]'.
\wedge]
telnet> quit 
Connection closed. 
[alcatel-md@root] #
```
Et pour sortir de « telnet » : Ctrl-\$

5) Sinon pour machine non prod, appeler BT\_INFRA, pour monter une bande dans le lecteur. Exemple : BT\_INFRA pour Rennes : Stéphane JUBEAU : 02.23.21.38.52

Management tape

devfsadm : devfsadm –c tape ( ?) ou « devfsadm –C » ou « drvconfig ». cfgmgr tapes (ou tapes –r dir ). Drvconfig <= abandonné, à remplacer par « devfsadm ». prtconf Si pas de tapes sur la machine  $\Rightarrow$  on va sur le serveur d'install ( $\equiv$  srv d'adm et passerelles).

Install par réseau : (machine avec adr IP / interface ?) Ignit Jumpstart Nime (AIX)

Gestion MdP :

…\PUBLIC\Documents\etrust … (enice)

Vparstatus : statut des partitions virtuelles.

### **Gestion des baies EMC2 (avec Veritas volume manager ? :**

```
vxdisk list 
vxdisk list 
devfsadm 
format 
vxprint –Ath 
vxdg -g datadg2 adddisk DIN_datadg2_19=c5t9d184 
vxprint 
format 
/etc/vx/bin/vxdesksetup –if empcpower0a 
/etc/vx/bin/vxdesksetup –if empcpower1 
powermt display dev=all
powermt check … 
powermt config 
dfsadm 
vxdctl enable (active le contrôleur). 
ps -ef|grep lv 
lvextend -m 1 /dev/vgS0STE 030/product /dev/dsk/c8t2d0
lvextend -m 1 /dev/sharevgl/database_oracle_PMCTG1P /dev/dsk/c8
vxdg –g dg_name maxsize 
in\sigma –h (et "inq")
/usr/local/bin/inq -all -no_dots
```
/usr/local/bin/inq -sid

./inq.SOLARIS –sid ./inq.sol64 -showvol

Test connexion à un serveur (exemple) : ssh -l user **10.42.255.240** 

Routes statiques et paramétrage des cartes:

Serveur SUN: /etc/init.d/conf-ethernet.ksh /S25conf-ethernet.ksh (lien) Ou, /etc/rc2.d/ForceDuplex (minoritaire)

Routes statiques et adressage IP Serveur HP-UX: /etc/rc.config.d/netconf

Ces fichiers garantissent la reprise du paramétrage en cas de reboot des serveurs.

Exemple ioscan (sur HP-UNX) : ioscan -fnC fc Class I H/W Path Driver S/W State H/W Type Description =================================================================== fc 0 0/0/4/1/0 td CLAIMED INTERFACE HP Tachyon XL2 Fibre Channel Mass Storage Adapter /dev/td0 INTERFACE HP Tachyon XL2 Fibre Channel Mass Storage Adapter  $\frac{1}{\text{dev/tdl}}$ <br>fc 3 0/0/12/1/0 fed CLAIMED **INTERFACE** HP A6826-60001 2Gb Dual Port PCI/PCI-X Fibre **Channel Adapter (FC Port 1)** *dev/fcd3*<br> *<i>dev/fcd3*<br> *dev/fcd3*<br> *dev/fcd3* **fix 100 FERFACE** HP A6826-60001 2Gb Dual Port PCI/PCI-X Fibre **Channel Adapter (FC Port 2) /dev/fcd4**<br>2 0/0/14/1/0 td CLAIMED fc 2 0/0/14/1/0 td CLAIMED INTERFACE HP Tachyon XL2 Fibre Channel Mass Storage Adapter /dev/td2

La procédure de création de FS sur AIX est disponible pour le MMI

\\Mataveacli\bt\_systemes\Commun\MMI\PROCEDURES\BT SRV\Aix

http://intranetevroult/evroultdb/bt\_serveur/

Sur ?

kmtune -q nfile

Vérif param noyau et date du dernier reboot : who -b  *. system boot Aug 1 19:04* 

ulimit –a

lvextend -L 19168 /dev/sharevg1/lvdata001\_TCOM\_alim1 fsadm -b 19168m /data001\_TCOM\_alim1 bdf .

swlist |grep -i secure

HP : diskinfo

### **Commande** :

**SUN :** 

Vxdg list rlog nom\_machine (script permettant d'obtenir des info sur l'équipement cible) vxdisk list ssh serveur(adm)  $-1$  nom user

Augmenter la swap (voir le document FS CheckAjoutDisk-FS.doc ). (augmenter swap, ajout swap).

swap –l swap -a /dev/dsk/c1t1d0s1 [su0209@root:/] grep swap /etc/vfstab /dev/dsk/c1t1d0s1 - - swap - no nologging  $\begin{array}{ccccccc} \text{swap} & & - & & / \text{tmp} & & \text{tmpfs} & & - \end{array}$ #NOTE: volume swapvol () encapsulated partition c1t0d0s1 [su0209@root:/]

### Lister le hardware, la mémoire et les processeurs (CPU, mémoire ...) leur taille, nombre, vitesse ... :

prtdiag –v ( dans /usr/platform/sun4u/sbin…) (SUN). psrinfo (et psrinfo –pv) : nom de processeurs CPU actifs (SUN). ioscan -vfnC processor : liste les processeurs, leur nombre (HP-UX). echo itick per usec/D | adb -k /stand/vmunix /dev/kmem | awk '{print \$2}' : liste vitesse CPU (HPUX). Ou : echo itick per usec/D | adb -k /stand/vmunix /dev/mem (HP-UX). Ou : sam -> performance monitors -> system properties (HP-UX). (Note sur un châssis E15K : showchs –c SB09/P1 : voir les éléments de la machine qui ont été dévalidés par le systèmes \_ mis en black list \_ à cause d'un problème hardware…).

view last (+option comme reboot) getinfo which dmesg vxprint list (conf véritas?) rmsh (comme rsh) autofs start ?

Message de crash ou d'erreur: syn, panic

## **HP-UX :**

vgdisplay (+ nom du slide)

### **AIX(IBM) :**

```
prtconf 
lsattr –El | grep realmen (voir memoire) 
lscfg –vp | more (materiel) 
lspath 
lsvg (disque logique)=> vg =volume groupe 
lsvg nom_volume_groupe –l (logique volume) 
lsvg nom_volume_groupe –m (affiche mirroring) 
lspv (disque physique) 
lslv 
jfs2 (Filesystem sous AIX comme nfs sous sun ou linux) 
binprocessor 
instfix -i | grep ML (ML pour matenance level)
oslevel –r 
PPSIZE 
errpt –a 
down/detach 
up/attach
```
Sur AIX, il est possible d'utiliser 10 disk pour former un group pouvant contenir

>>>>>>>>>>>>>>>>>>>>>>>>>>>>>>>>>>>>>>>>>>>>>>>>>>>>>>>>>>>>>

 [root@su0058: /opt/sfrsi/scanner ] **./inq.hpux1100** Inquiry utility, Version V7.3-255 (Rev 0.0)(SIL Version V5.0.0.0 (Edit Level 255) Copyright (C) by EMC Corporation, all rights reserved. For help type inq -h. ............. ------------------------------------------------------------------------

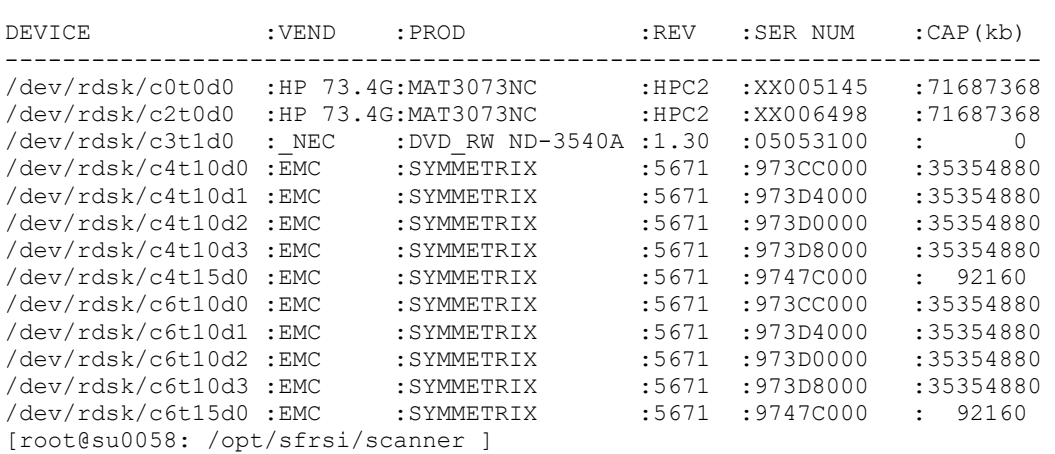

#### Trace des cmd sd

### su0350:root / # su0350:root / # swlist -l bundle | grep -i Pat

ioscan -fnC disk Class I H/W Path Driver S/W State H/W Type Description =========================================================================== disk 0 4/0/1/1/0/4/0.0.0 sdisk CLAIMED DEVICE HP 73.4GMAT3073NC /dev/dsk/c0t0d0 /dev/rdsk/c0t0d0 disk 1 4/0/11/1/0/4/0.0.0 sdisk CLAIMED DEVICE HP 73.4GMAT3073NC /dev/dsk/c2t0d0 /dev/rdsk/c2t0d0 disk  $2 \frac{4}{0}\frac{11}{1}\left(\frac{0}{4}\right)$ .0 sdisk CLAIMED DEVICE NEC DVD RW ND-3540A /dev/dsk/c3t1d0 /dev/rdsk/c3t1d0 disk 3 4/0/12/1/0.3.204.0.0.10.0 sdisk CLAIMED DEVICE EMC SYMMETRIX /dev/dsk/c4t10d0 /dev/rdsk/c4t10d0 disk 4 4/0/12/1/0.3.204.0.0.10.1 sdisk CLAIMED DEVICE EMC SYMMETRIX /dev/dsk/c4t10d1 /dev/rdsk/c4t10d1 disk 5 4/0/12/1/0.3.204.0.0.10.2 sdisk CLAIMED DEVICE EMC SYMMETRIX /dev/dsk/c4t10d2 /dev/rdsk/c4t10d2 disk 6 4/0/12/1/0.3.204.0.0.10.3 sdisk CLAIMED DEVICE EMC SYMMETRIX /dev/dsk/c4t10d3 /dev/rdsk/c4t10d3 disk 13 4/0/12/1/0.3.204.0.0.10.4 sdisk CLAIMED DEVICE EMC SYMMETRIX<br>disk 7 4/0/12/1/0.3.204.0.0.15.0 sdisk CLAIMED DEVICE EMC SYMMETRIX disk 7 4/0/12/1/0.3.204.0.0.15.0 sdisk CLAIMED DEVICE EMC SYMMETRIX /dev/dsk/c4t15d0 /dev/rdsk/c4t15d0 disk 8 4/0/14/1/0.4.204.0.0.10.0 sdisk CLAIMED DEVICE EMC SYMMETRIX /dev/dsk/c6t10d0 /dev/rdsk/c6t10d0 disk 9 4/0/14/1/0.4.204.0.0.10.1 sdisk CLAIMED DEVICE EMC SYMMETRIX /dev/dsk/c6t10d1 /dev/rdsk/c6t10d1 disk 10 4/0/14/1/0.4.204.0.0.10.2 sdisk CLAIMED DEVICE EMC SYMMETRIX /dev/dsk/c6t10d2 /dev/rdsk/c6t10d2<br>disk 11 4/0/14/1/0.4.204.0.0.10.3 sdisk CLAIMED DEVIC disk 11 4/0/14/1/0.4.204.0.0.10.3 sdisk CLAIMED DEVICE EMC SYMMETRIX /dev/dsk/c6t10d3 /dev/rdsk/c6t10d3<br>disk 14 4/0/14/1/0 4 204 0 0 10 4 sdisk CLAIMED DEV disk 14 4/0/14/1/0.4.204.0.0.10.4 sdisk CLAIMED DEVICE EMC SYMMETRIX disk 12 4/0/14/1/0.4.204.0.0.15.0 sdisk CLAIMED DEVICE EMC SYMMETRIX /dev/dsk/c6t15d0 /dev/rdsk/c6t15d0

Puis après insf –e Le INQ donne le résultat suivant

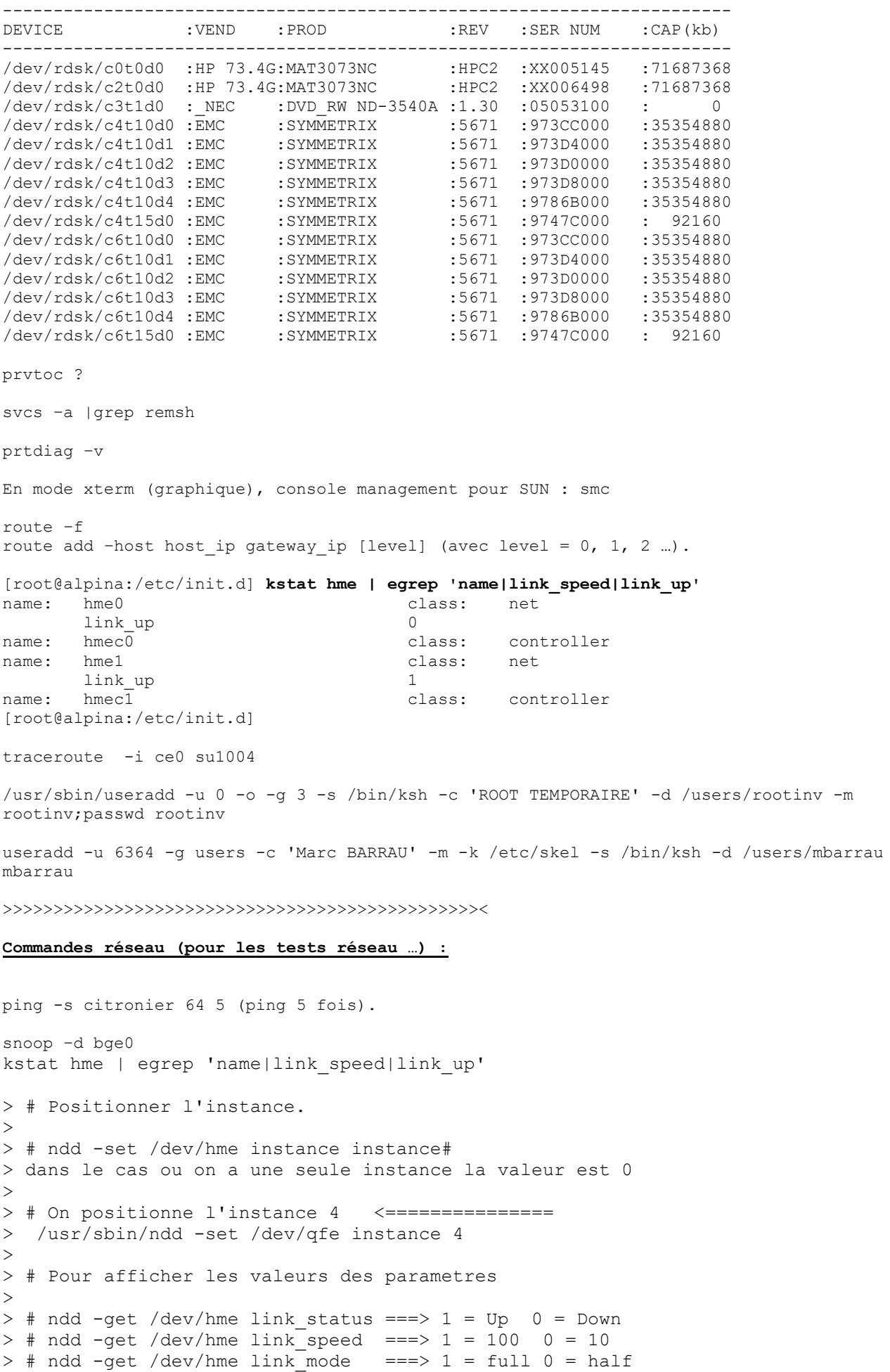

```
>> #Pour modifier les parametres (forcer l'interface a 100 Full duplex) 
> 
> # ndd -set /dev/hme adv_100fdx_cap 1 
> # ndd -set /dev/hme adv_100hdx_cap 0 
> # ndd -set /dev/hme adv_10fdx_cap 0 
> # ndd -set /dev/hme adv 10hdx cap 0
> # ndd -set /dev/hme adv autoneg cap 0
Pour verifier les serveurs de temps : 
¤ ntpq -p
    remote refid st t when poll reach delay offset disp 
============================================================================== 
 LOCAL(0) LOCAL(0) 10 l 62 64 377 0.00 0.000 10.01 
+su0350svg ntp_refserver1. 2 u 222 1024 377 4.87 3.173 15.79 
+su0351svg ntp_refserver1. 2 u 220 256 352 0.32 -0.076 0.61 
*ntp_refserver1. .GPS. 1 u 422 1024 377 3.33 -0.128 0.32 
[root@su0349:/] 
 ¤ 
Dé-assigner un disque : 
/usr/lib/vxvm/bin/vxdiskunsetup -C c1t1d0 
1) pour arrêter Etrust : 
cd /usr/seos/bin 
./secons –s 
Note : « seoswd » est le démon Etrust. 
[su0235@root:/] /usr/bin/passwd.ori rootsecu 
New Password: 
Re-enter new Password: 
passwd: password successfully changed for rootsecu 
[su0235@root:]/2) Pour relancer Etrust : 
a) /etc/rc2.d/S99SEOS start 
ou bien : 
b) cd /usr/seos/bin ; seload ; 
>>>>>>>>>>>>>>>>>>>>>>>>>>>>>>>> 
cfgadm –avl : nombre de contrôleurs 
cfgadm -c unconfigure c0::dsk/c0t1d0 
cfgadm -c configure c0::dsk/c0t1d0 
metastat –p : nombre de méta devices. 
D30 –m d31 d32 
>>>>>>>>>>>>>>>>>>>>>> : 
authoriser des ssh sans mot de passe dans les 2 sens : 
              su1131 ssh
                                        \zeta =======
                                     -------------
                                                                  Su1174 
     2) cd /users/edsprai/.ssh 
            id dsa.pub
  cat id dsa.pub >> authorized keys
                 \sim!
                                         En user 
                                        "edsprai" 
                                                               su – edsprai 
                                                          cd /users/edsprai/.ssh 
                                                      /usr/local/bin/ssh-keygen -t dsa 
                                                      Aux questions de cette commande, 
                                                        toujours répondre en tapant
```
+-------------------<---------- recopie -----------+

"Enter" Cette commande crée le fichier « id\_dsa.pub » |

| | | | navicli -h audierne\_spa getlun 0 |grep UID

```
>>>>>>>>>>>>>>>>>>>>>>>>>>>>>>>>>>>>>>>>>>>>>>>>>
```

```
mkdir /users/slefalher 
groupadd –g 4359 datamin 
useradd –u 251 –g 4359 –d /users/slefalher slefalher 
[su0917@root:/] ndd /dev/tcp tcp_ip_abort_cinterval
180000 
[su0917@root:/]
```
### **Résolution pb réseau :**

Il ne faut pas renseigner les vitesses d'interfaces dans le fichier S25conf-ethernet.ksh pour les interfaces ce et bge.

Il faut forcer les vitesses dans les fichiers de configurations des drivers en eux-même (C'est un préconisation Sun). Soit les fichiers : /platform/sun4u/kernel/drv/ce.conf et /platform/sun4u/kernel/drv/bge.conf.

### **Voici un exemple d'accès console de serveur IBM P5 :**

Pour retrouver la console IBM de su0503 (chassis cu0493) .

Ca marche via phenope2 =

Nom du serveur : su0503 Plateforme: CU0493 P550, partition SU0503 Statut : Packaging Service : Inconnu [contact] Constructeur : IBM Contrat : Inconnu Modèle : 9113-550 (IBM eServer p5-550) Version d'OS : AIX 5.3.0.0 CPU : 1 cpu(s) à 1502 MHz RAM : 1024 Mo Num Série : 65-3FBEB HostID : 0xaacd90a Localisation : Rennes HR (172) Emplacement : E-Trust : OUI Périmètre TRA : NON Périmètre BTSO : OUI Console : 10.172.217.2 (port 2)

connexion à la console via nauru # ssh hscroot@10.172.217.2 abc123

hsconsole% vtmenu

Managed Systems:

 ---------------------------------------------------------- 1) CU0493

2) CU0505

Enter Number of Managed System. (q to quit): 1

 ---------------------------------------------------------- Partitions On Managed System: CU0493

OS/400 Partitions not listed

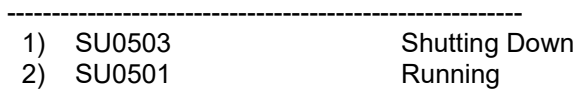

Enter Number of Running Partition (q to quit): 1

Opening Virtual Terminal On Partition SU0503 . . .

Open in progress..

AIX Version 5 (C) Copyrights by IBM and by others 1982, 2005. Console login: root root's Password:

>>>>>>>>>>>>>>>>>>>>>>>>>>>>>>>>>>>>>>>>>>>

@(XTerm, method=stdappdb) -bg black -fg yellow -T su1177 -display @d&@;

>>>>>>>>>>>>>>>>>>>>>>>>>>>>>>>>>>>>>>>>>>>>

#### **Mesures de performance machine :**

prstat –a ptree 1105 ps -ef | wc -l uname -a vmstat 2 2 vmstat 2 ps -ef | grep cons uptime prstat ps -ef | grep mqm |wc -l cd /usr/platform/sun4u/sbin ./prtdiag psrinfo prstat mpstat 1

#### **Analayse d'un crash :**

cd /var/crash cd su1195 crash -d vmcore.0 -n unix.0 crash -d vmcore.1 -n unix.1

#### **Paramétrage fichier crash dump :**

dumpadm

#### **Commandes de l'OBP (Boot avec jumpstart)**

```
{4} ok printenv 
{4} ok setenv auto-boot? true 
auto-boot? = true 
{4} ok 
{4} ok setenv local-mac-address? true 
local-mac-address? = true 
{4} ok watch-net-all 
{4} ok devalias 
{4} ok probe-scsi-all 
{4} ok probe-ide 
{4} ok show-post-results 
{4} ok show-obdiag-results 
{4} ok show-nets
```
{4} ok nvalias net /ssm@0,0/pci@1a,700000/pci@1/network@0 {4} ok reset-all <= à lancer avant le probe-scsi-all et le watch-net-all {4} ok nvstore  ${4}$  ok show-nets {4} ok devalias {4} ok devalias net /ssm@0,0/pci@1e,700000/pci@1/network@1 {a} ok setenv fcode-debug? false fcode-debug? = false {a} ok Sur SF 6800 : CU1101-SC0:SC> showchs -b Component Status --------------- -------- /N0/SB5/P0 Faulty CU1101-SC0:SC> setchs -s ok -r 'remplacement board' -c /N0/SB5/P0 setchs: Command not found, type "help" for a list of commands.  $CIII101-SC0:SC2$ CU1101-SC0:SC> service The use of service commands can be destructive and destabilize the system. Use of service mode is authorized only by personnel trained in its use. Enter Password: Invalid password. HostID: 830749a6 ScApp version: 5.20.3 RTOS version: 46 Enter Password: Invalid password. Enter Password: Invalid password.

CU1101-SC0:SC>

>>>>>>>>>>>>>>>>>>>>>>>>>>>>>>

fuser –c /product (exemple : fuser -k -u -c /varsoft/etoolv2) Verbose (Linux suse) : [iu0081@root#~] fuser -uvm /media/cdrom

 USER PID ACCESS COMMAND root 4088 ..c.. bash [iu0081@root#~]

fuser –ki /media/cdrom : pour tuer le process qui réserve la ressource et pose une question avant de procéder à l'opération de « kill » (Linux suse).

#### **Commandes châssis (sur le SC system controler)**

showsc showlogs disc (disconnect d'un domaine).

Explorer des messages logs du châssis : ./explorer -w scextended

### **NFS** :

dfshares cd /etc/dfs cat dfstab share -o log /export share -F nfs -o ro,anon=0 -d "Jumpstart Dir" /catalog/socle Créer un ftp anonymous :

a) ajouter la ligne suivante dans le fichier « /etc/passwd » : ftp:\*:400:400:Anonymous FTP:/home/ftp:/bin/true

créer le répertoire ~ftp (par ex « /home/ftp ») avec les droit « root » et 555.

 Créez le répertoire ~ftp/bin appartenant à root (groupe wheel par exemple), avec les droits d'accès 111 (pas de lecture, pas d'écriture, exécution).

 Copiez le programme ls dans ~ftp/bin. ls appartiendra à root, avec les droits 111 (pas de lecture, pas d'écriture, exécution). Vous donnerez les mêmes droits à toutes les commandes que vous mettrez ultérieurement dans ~ftp/bin.

Créez le répertoire ~ftp/etc, propriété de root avec les droits 111.

 Créez des fichiers passwd et group dans ~ftp/etc, avec les droits 444. Le fichier passwd ne devrait contenir que root, daemon, uucp et ftp. Le fichier group contiendra le groupe choisi pour l'utilisateur ftp. Utilisez vos fichiers /etc/passwd et /etc/group comme modèles pour ~ftp/etc/passwd et ~ftp/etc/group. Vous pouvez changer les noms d'utilisateurs dans ce fichier, ils ne sont utilisés que par la commande ls. Si par exemple les fichiers de votre arborescence ~ftp/pub/linux sont gérés par un utilisateur balon ayant l'uid 156, vous pouvez mettre la ligne

linux:\*:156:120:Kazik Balon::

dans le fichier ~ftp/etc/passwd (indépendemment de son vrai nom). Ne faîtes figurer que les utilisateurs qui possèdent des fichiers dans l'arborescence FTP, (c'est-à-dire root, daemon, ftp...) et supprimez résolument **tous** les mots de passe en les replaçant par une étoile ``\*''. Les lignes du fichier ~ftp/etc/passwd ressembleront donc à ceci :

root:\*:0:0:Ftp maintainer::

ftp:\*:400:400: Anonymous ftp::

Pour plus de sécurité, vous pouvez tout simplement supprimer ~ftp/etc/passwd et ~ftp/etc/group (dans ce cas la commande ``ls -l'' ne montrera pas les noms des groupes des répertoires). Le démon FTP de Wuarchive (et d'autres) se base également sur le contenu des fichiers group et passwd : lire la documentation appropriée.

 Créez le répertoire ~ftp/pub. Ce répertoire vous appartiendra et aura le même groupe que ftp avec les droits 555. Sur la plupart des systèmes (comme SunOs) vous pourrez donner les droits 2555 (positionnant le bit set-group-id) pour que les fichiers créés dans ce répertoire appartiennent au même groupe. Les fichiers déposés dans ce répertoire seront accessibles publiquement. Vous mettrez les mêmes droits d'accès 555 à tous les sous-répertoires de ~ftp/pub. Ni le répertoire d'accueil ~ftp, ni aucun de ses sousrépertoires ne devra appartenir à l'utilisateur ftp (ni aucun fichier nulle part ailleurs). Les démons FTP modernes supportent des tas de commandes très utiles, comme chmod, qui permettent de modifier de l'extérieur les droits d'accès que vous avez laborieusement positionnés. Des options de configurations permettent de désactiver ces commandes (ici WuFTP) :

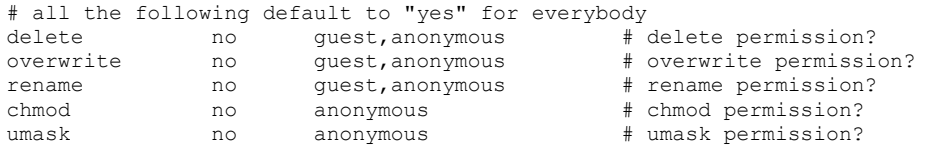

 $\Box$  Si vous voulez que les utilisateurs anonymes puissent déposer des fichiers, créez le répertoire ~ftp/pub/incoming (propriétaire root, droits 733). Faîtes un ``chmod +t ~ftp/pub/incoming ''. Normalement le démon FTP interdit aux utilisateurs anonymes d'écraser un fichier existant, mais un utilisateur normal pourrait détruire n'importe quoi. En mettant les droits à 1733 ce ne sera plus possible. Avec wuftpd vous pouvez configurer le démon pour que les fichiers créés le soient avec les droits 600 et appartiennent à root (ou tout autre utilisateur).

Parfois répertoires ``incoming'' sont utilisés frauduleusement pour échanger de fichiers piratés ou pornographiques. Les fraudeurs y créent des sous-répertoires cachés précisément dans ce but. Ça aide un peu de rendre le répertoire incoming illisible par les utilisateurs anonymes. Avec les serveurs FTP usuels, on ne peut pas empécher la création de répertoires dans incoming. Le serveur ftp de WUarchive permet de limiter les dépôts à certains répertoires, et de mettre des restrictions sur les noms que l'on peut donner aux fichiers, comme par exemple:

# specify the upload directory information upload /var/spool/ftp \* no upload /var/spool/ftp /incoming yes ftp staff 0600 nodirs # path filters # pathfilter... path-filter anonymous /etc/msgs/pathmsg ^[-A-Za-z0-9\_\.]\*\$ ^\. ^ path-filter guest /etc/msgs/pathmsg ^[-A-Za-z0-9\_\.]\*\$ ^\. ^-

**Suggestion** : installez votre arborescence FTP (ou tout au moins la partie incoming) dans un système de fichiers à part. Ceci empêchera une *attaque paralysante* consistant à saturer complètement votre partition principale (via le répertoire incoming) avec des cochonneries.

Si vous avez wuftpd vous pourrez installer quelques extensions comme la compression-décompression *au vol*, ou la création de fichiers tar pour les arborescences. Récupérez les sources nécessaires (gzip, gnutar, compress), compilez-les avec une édition des liens *statique*, et éditez le fichier qui contient la définition des conversions autorisées. Le programme /usr/bin/tar est déjà lié statiquement. Vous préférerez probablement utiliser GNU-tar de toutes façons. Garry Mills a écrit le petit programme qui fait çà :

```
J'ai pris compress sur ftp.uu.net, à la racine je crois, et je l'ai compilé. Pour tar et compress, j'ai 
écrit un petit programme appelé ``pipe'', que j'ai lié statiquement. Mon fichier /etc/ftpconversions 
ressemble à ceci : 
Note du traducteur: les 3 lignes qui ne commencent pas par deux-points ou dièse sont la continuation de 
celles qui les précèdent. J'ai dû les tronquer pour des raisons de formattage. 
#strip prefix:strip postfix:addon prefix:addon postfix:external command: 
#types:options:description 
 :.Z: : :/bin/compress -d -c %s:T_REG|T_ASCII:O_UNCOMPRESS:UNCOMPRESS 
 :-z: : :/bin/compress -d -c %s:T_REG|T_ASCII:O_UNCOMPRESS:UNCOMPRESS 
 : : :.Z:/bin/compress -c %s:T_REG:O_COMPRESS:COMPRESS
: : :.tar:/bin/tar cf - %s:T_REG|T_DIR:O_TAR:TAR
 : : :.tar.Z:/bin/pipe /bin/tar cf - %s | /bin/compress -c:T_REG|T_DI 
R:O_COMPRESS|O_TAR:TAR+COMPRESS 
 : : :.tar:/bin/gtar -c -f - %s:T_REG|T_DIR:O_TAR:TAR 
 : : :.tar.Z:/bin/gtar -c -Z -f - %s:T_REG|T_DIR:O_COMPRESS|O_TAR:TAR 
+COMPRESS 
 : : :.tar.gz:/bin/gtar -c -z -f - %s:T_REG|T_DIR:O_COMPRESS|O_TAR:TA
R+GZIP
```

```
Voilà le programme:
```

```
/* pipe.c: exec two commands in a pipe */ 
#define NULL (char *)0 
#define MAXA 16 
main(argc, argv) int argc; char *argv[]; {
   char *av1[MAXA], *av2[MAXA];
    int i, n, p[2], cpid; 
   i = 0; n = 0;
    while ( ++i < argc && n < MAXA ) {
       if ( *argv[i] == '|' && *(argv[i]+1) == '\0' ) break;
       av1[n++] = arqv[i]; } 
    if ( n == 0 ) uexit();
   av1[n] = NULL; n = 0; 
   while ( ++i < argc && n < MAXA )
     av2[n++] = argv[i];if ( n == 0 ) uexit();
   av2[n] = NULL;if ( pipe(p) != 0 ) exit(1);
   if ( \text{cpid} = \text{fork}() ) == (-1) ) exit(1);
   else if ( \text{cpid} == 0 ) {
       (void) close(p[0]);
        (void) close(1);(void) dup(p[1]);
        (void) close(p[1]);
        (void)execv(av1[0], av1); 
       ext(127);\sqrt{ } else { 
        (void) close(p[1]);
        (void) close(0);(void)dup(p[0]);
        (void) close(p[0]);
         (void)execv(av2[0], av2); 
        \text{exit}(127); /*NOTREACHED*/ 
} 
uexit() {
    (void)write(2, "Usage: pipe <command> | <command>\n", 34); 
   exit(1):
```

```
}
```
Autres choses à faire :

- Sous root créez des fichiers .rhosts et .forward vides, appartenant à rootn en faisant par exemple
- $\bullet$
- touch ~ftp/.rhosts ~ftp/.forward
- chmod 400 ~ftp/.rhosts ~ftp/.forward
- Prévoyez un alias de courrier pour que les utilisateurs puissent signaler leurs problèmes à l'administrateur FTP.
- Si vous montez des disques d'autres machines (ou même de la vôtre) dans l'arborescence ftp, montez-les en lecture seulement. La ligne correcte dans /etc/fstab (sur la machine où tourne ftpd) ressemble à :
- other:/u1/linux /home/ftp/pub/linux nfs ro,noquota,nosuid,intr,bg 1 0

Ceci monte le disque de la machine other sur le répertoire /home/ftp/pub/linux sans quotas, sans aucun programme à ``suid'' (on ne sait jamais), interruptible (pour le cas où other s'arrête), et en arrière-plan ``bg'', pour que si vous redémarrez votre machine alors que other est arrêté, elle ne vous bloque pas en réessayant continuellement de monter /home/ftp/pub/linux.

Source : http://fr.tldp.org/HOWTO/telechargement/mini/html-1page/Anon-ftp.html.gz

#### **Les commandes de ftp:**

open machine ouverture d'une connexion vers la machine dont on fournit le nom. close fermeture de la connexion en cours. bye fermeture de la session en cours et sortie de ftp. user nom connexion sous l'identité indiquée par nom. ls [fichier] affichage du contenu du répertoire distant, correspond normalement à la commande Unix ls, parfois, à ls -l, selon les implémentations. dir [fichier] affichage du contenu du répertoire distant, correspond à la commande Unix ls -l. cd [répertoire] comme cd en Unix, permet de changer de répertoire distant. pwd affiche le nom du répertoire distant dans lequel on se trouve. lcd [répertoire] .<br>permet de changer de répertoire sur la machine locale. get fichier rappatriement d'un fichier (distant vers local) put fichier envoi d'un fichier (local vers distant) mget fichiers... rappatriement de plusieurs fichiers, par défaut il faut confirmer avant le transfert de chaque fichier mais on peut modifier ce comportement avec la commande prompt. mput fichiers... envoi de plusieurs fichiers. binary passage en mode de transfert de données brutes: images, exécutables, données diverses non ascii. L'intégrité des données est assurée par des contrôles plus rigoureux qu'en mode ascii. ascii passage en mode de transfert ascii. L'intégrite des données n'est plus assurée s'il ne s'agit pas de code Ascii. Plus rapide car moins de contrôles. prompt permet de contrôler l'interactivité du transfert multiple avec mget ou mput. Si prompt est on, chaque transfert est précéde d'une demande de confirmation. S'il est off, le transfert global est automatique. Cette commande fonctionne comme une *bascule*, par défaut, le mode est on, une première commande propmt passe le mode à off, un seconde le ramène à on et ainsi de suite. hash demande l'affichage d'un caractère # pour chauque bloc de 8Ko transféré. mkdir répertoire création d'un répertoire sur la machine distante, à condition d'avoir les droits. rmdir répertoire effacement d'un répertoire sur la machine distante, sous conditions de droits. !cmd lancement d'une commande Unix sur la machine locale. Source : http://public.enst-bretagne.fr/~leroy/Unix/Commandes/ftp.html >>>>>>>>>>>>>>>>>>>>>>>>>>>> Pb réseau sur Solaris 10 : Svcs –x Svcs –a |grep maint (vxdiskadm choix 5 remplacement de disque). devfsadm –C vxdctl enable /ussr/vx/bin/vxdiskunsetup –C c0t0d0

>>>>>>>>>>>>>>>>>>>>>>>>>>

Vxdrecover

Touch /reconfigure

#### **Différents outils de gestion de cartes SAN**

Commandes pour reconnaître les cartes fibres :

#### a) **fcinfo hba-port /usr/sbin/fcinfo hba-port**

b) **show-disk** à l'OBP.

Si les chemins harware contiennent emlx c'est une carte SUN ( emlx driver) Si les chemin hardware contiennent lpfc c'est une carte emulex (lpfc driver)

#### **Pour installer le driver « emulex » :**

a) aller chercher le bundle dans le socle de base STE042006, dans « /net/su0349svg2/catalog/socle/STE042006/Packages/5.10/Base », pkgadd -d . SUNWemlxs pkgadd -d . SUNWemlxu

#### **/usr/sbin/lpfc/lputil /usr/sbin/lpfc/lputil64**

LightPulse Common Utility for Solaris/SPARC. Version 2.0a9 (8/03/2005).

Copyright (c) 2005, Emulex Corporation

Emulex Fibre Channel Host Adapters Detected: 4

Host Adapter 0 (lpfc0) is an LP10K (Ready Mode) Host Adapter 1 (lpfc1) is an LP10K (Ready Mode) Host Adapter 2 (lpfc2) is an LP10K (Ready Mode) Host Adapter 3 (lpfc3) is an LP10K (Ready Mode)

MAIN MENU

>>>>>

# **fcinfo hba-port** # cfgadm -c configure c0 # cfgadm -c configure c1 # cfgadm -c configure c2 # cfgadm -c configure c3 # **cfgadm -al** # **luxadm -e port** # **luxadm -e forcelip**

# **/opt/EMLXemlxu/bin/emlxadm** (si et seulement ci, cet outil est déjà installé et que le package **EMLXemlxu** est installé).

# **/opt/HBAnyware/hbacmd** (si et seulement ci, le package **HBAnyware** est déjà installé). # ./hbacmd ListHBAs # ./hbacmd HBAAttrib 10:00:00:00:c9:54:a0:42 # ./hbacmd Download 10:00:00:00:c9:54:a0:41 /emulex/LP10000/Firmware/td192a1.all

# modinfo | grep lpfc # /opt/sfrsi/scanner/**emcgrab**/tools/bin/**inq.sol64 -hba** # mpathadm list lu (power path) # **powermt display dev=all** (power path)

Pour voir le double attachement SAN (fibre) … si on a pas « dmp » de Veritas, et si on a pas « powermt » (le produit powerpath) : **mpathadm list LU** 

Recherche de la présence de la commande « lputil » dans ce qui est installé sur le serveur : # grep lputil /var/sadm/install/contents

# Reconnaître le type d'un carte fibre :

**prtconf -vp | grep -i lp** model: '**LP9002**' name: 'lpfc'

En générant un emcgrab, nous pouvons voir via le fichier **hbainfo.txt** & **inq.sol64 –hba** : Emulex-LP9002-1 host WWN: 0000000000000000 vendor name: Emulex Corporation

model: **LP9002**  firmware version: 3.93A0 (C2D3.93A0) driver version: 5.01a; HBAAPI v1.4, 8-16-02 serial number: P646COATERK9ZS vendor code: 0xc9 HBA type: Fibre Channel<br>nort\_count: 2 port count:

>>>>>>>>>>>>>>>>>>>>>>>>>>>>>>>>>>>>>>>>>>>>>>>>>>>>>>>>>>>>>>>>>>>>>>>>>>>>>>>>>>>>

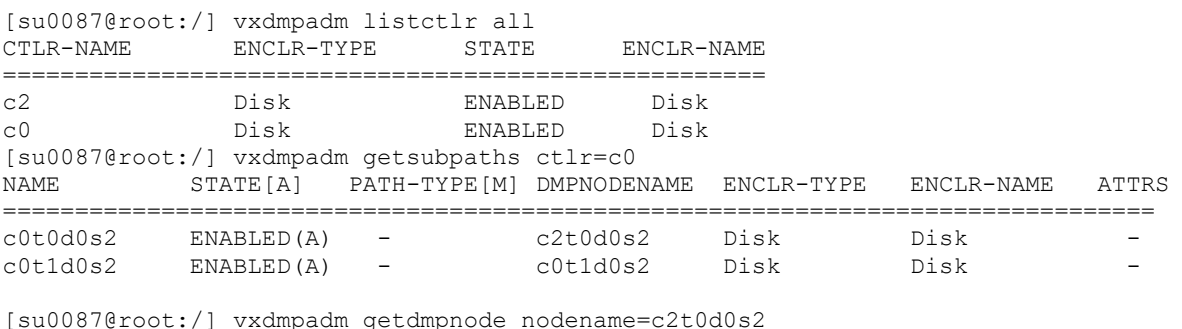

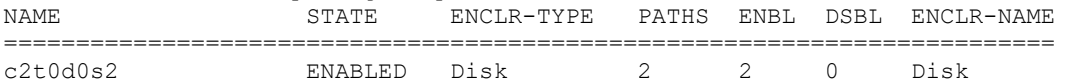

>>>>>>>>>>>>>>>>>>

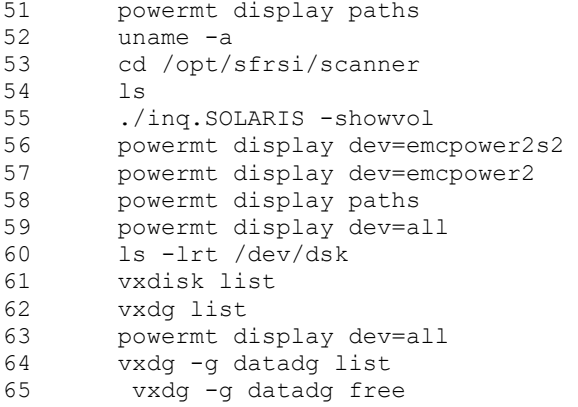

>>>>>>>>>>>>>>>>>>

#### Créer une flash archive à partir d'un master system :

flarcreate -c -R / -S -n "NOM" /CHEMIN COMPLET

[nivoire-ACH-root:/archive/fedoua/nivoire] **flarcreate** -n "nivoire-archive.04032008" -x /database -x /product -x /varsoft -x /interfaces -x /users -x /catalog -x /var/mqm -x /archive /archive/fedoua/nivoire/nivoire.flar

Note : l'option « -x » est pour exclure les FS à ne pas sauvegarder

>>>>>>>>>>>>>

uadmin 1 0

>>>>>>>>>>>>

#### **Liste des drivers Emulex sur les serveurs techniques**

```
1) Le driver Emulex LightPulse « lpfc.1 » qui se trouve sous : 
a) « /catalog/socle/STE042006/Packages/ 5.10/Base » 
b) « /catalog/socle/STE042006/Packages/ 5.8/Base »
```

```
# pkginfo -l lpfc 
   PKGINST: lpfc
```

```
 NAME: Emulex LightPulse FC SCSI/IP Host Bus Adapter driver
  CATEGORY: system 
 ARCH: sparc 
 VERSION: Release 6.02f 
 BASEDIR: / 
    PSTAMP: ultra1020050503114533 
  INSTDATE: Apr 10 2006 11:58 
    STATUS: completely installed 
     FILES: 29 installed pathnames 
                  14 shared pathnames 
                  13 directories 
                    9 executables 
                    1 setuid/setgid executables 
                 3586 blocks used (approx) 
#
```
2) Le driver « **SFRSIlpfccfg** » (SFR SI Configuration lpfc) se trouve sous :

- a) « /catalog/socle/STE042006/Packages/ 5.10/Base »
- b) « /catalog/socle/STE042006/Packages/ 5.8/Base »

3) Les drivers *Emulex SUN* « **SUNWemlxs** » et « **SUNWemlxu** » se trouvent sous : « /catalog/socle/OS/Solaris\_10\_2006-01/Solaris\_10/Product » Je ne l'ai pas trouvé dans les bundles de Solaris 8.

4) Le driver Emulex HBA « **SUNWfchba** » se trouve sous : « /catalog/socle/OS/Solaris\_10\_2006-01/Solaris\_10/Product ». Je ne l'ai pas trouvé dans les bundles de Solaris 8.

5) Le driver Emulex HBA « **HBAanyware** » se trouve sous a) « /catalog/socle/STE042006/Packages/ 5.10/Base » b) « /catalog/socle/STE042006/Packages/ 5.8/Base »

### **Liste des drivers Qlogic**

Pour le driver de la carte fibre "**Qlogic**" (supportée par Sun) « **SUNWqfc** » : « /catalog/socle/OS/Solaris\_10\_2006-01/Solaris\_10/Product ».

### **Divers**

Pour voir le type de carte fibre SAN, lancez, à l'OBP, la commande : **show-disk**

Si les chemins harware contiennent **emlx** c'est une carte SUN (**emlx** driver) Si les chemin hardware contiennent **lpfc** c'est une carte Emulex (lpfc driver).

#### **Arrêt ou reboot de serveurs**

shutdown -y -i6 -g0 : reboot

shutdown -y  $-i5$  -g0 : arrêt électrique.

>>>>>>>

Vérification du contenu de « lpfc.conf » :

Ce /kernel/drv ; egrep -v '^#|^\$' lpfc.conf

>>>>>>>

#### **Recherche des paramètres systèmes actifs** :

```
sysdef -i 
kstat 
adb –k 
Exemple d'utilisation de « adb -k » : 
[root@su0462:/etc] adb -k 
physmem 7c1ff 
shminfo_shmmax/D
```
shminfo\_shmmax: shminfo\_shmmax: 0 shminfo\_shmmin/D shminfo\_shmmin: shminfo\_shmmin: 0 shminfo\_shmmni/D shminfo\_shmmni: shminfo\_shmmni: 2048 shmsys:shminfo\_shmmax/D Not possible with -k option. newline expected seminfo\_semaem/D seminfo\_semaem: seminfo\_semaem: 32768  $\wedge$ D [root@su0462:/etc] >>>>>> Connaître paramètres kernel : kstat [root@su0462:/etc] adb -k physmem 7c1ff shminfo\_shmmax/D shminfo\_shmmax: shminfo\_shmmax: 0 shminfo\_shmmin/D shminfo\_shmmin: shminfo\_shmmin: 0 shminfo\_shmmni/D shminfo\_shmmni: shminfo\_shmmni: 2048 shmsys:shminfo\_shmmax/D Not possible with -k option. newline expected seminfo\_semaem/D seminfo\_semaem: seminfo\_semaem: 32768  $\wedge$  D [root@su0462:/etc] >>>>>> Test patrol : su - patrol ; \$PATROL\_HOME/bin/pconfig +get |grep -i rtser Exemple de ce que cette commande affiche (quand c'est OK) : "/AgentSetup/rtServers" = { REPLACE = "tcp:su0438:2059, tcp:su0443:2059" }, En étant "root" : Lancement/arrêt de Patrol : cd /opt/patrol/patrol\_agent/admin/scripts (sinon /product/...) ; ./ProcStartPatrolAgent.sh ou ./ProcStartPatrolAgent.ksh ./ProcStopPatrolAgent.sh ou ./ProcStopPatrolAgent.ksh >>>>>>> Test agent control-m : su - ctmagmb; /product/ctmagmb/ctm/scripts/ag\_diag\_comm Arrêt de controlM (control-m) (en étant root) : /opt/ctmagmb/ctm/scripts/shut-ag Lancement de controlM (control-m) : /opt/ctmagmb/ctm/scripts/start-ag S'il ne se lance pas, voir s'il y a une ligne avec "ctm" dans /etc/inetd.conf Et la supprimer. >>>>>> Test de CFT : su - syscft ; commande : CFTUTIL ABOUT Arrêt et relance de CFT : su - syscft ; cftstop ; cftstart >>>>>> Arrêt / relance des agents SYSLOAD pour UNIX :

/product/Sysload/coll/conf/sldrmd stop

/product/Sysload/coll/conf/sldfsd stop /etc/rc3.d/S99sysload stop >>>>>>>> PERFO : iostat –xnct 1 100 Sous Solaris : /opt/sfw/bin/top rpcinfo -p su0472svg : test de visibilité réseau du serveur su0472 >>>>

#### Copie de FS :

On prend "/source\_dir" comme un filesystem, s'il y a d'autres filesystems sous « /source\_dir » ils seront aussi copié vers « /destination\_dir » :

cd /source\_dir tar -cf - . | ( cd /destination dir ; tar -xpvf - )

Divers façon de copier (dupliquer) une arborescence entière :

- 1) Il a bien sûr le « **mv** » (« mv /FS/dir /FS2 » avec « FS » un file sytem quelconque).
- 2) Sur la plupart des Unix, il y a le « **cp –pr** /FS\_source/dir /FS\_cible ».
- 3) Avec « cpio » (« cd /source\_dir ; find . print | cipio –pdvm /FS2/target\_dir ») (je n'ai pas testée cette commande).
- 4) Copie d'arborescence entre serveurs :

find path/ -depth -print | cpio -oaV | ssh user@**host** 'cpio -imVd'

ou

ssh user@**host** "find path/ -depth -print | cpio -oaV" | cpio -imVd

>>>>>

exemple de commande shell pour tuer tous les process networker sur un serveur en 1 seule commande (par exemple si nsr\_shutdown ne passe pas ) :

ps -ef | grep -i nsr | grep -v grep | awk '{print \$2; }' | xargs kill -9

```
>>>>>>>>>>>>>>>>>>>>>>>>>>>>>>>>>>>>>>>>>>>>>>>>>>>>>>>>>>>>> 
Sauvergarde dans une archive cpio :
```
find /catalog | cpio -ocBdum > **catalog.cpio** 

Restauration "cpio" (à partir d'une archive cpio) :

recherche/restauration cpio du / des fichiers: fic1 fic2"

cpio -icvBdum "fic1 fic2" < **catalog.cpio** (fichier par fichier).

Ou bien :

cpio -icvBdum **-E** tata.txt < **catalog.cpio** 

avec "tata.txt" contenant des noms de fichiers (un par ligne du fichier).

**cpio –ivt < catalog.cpio > tata.txt** <= "tata.txt" contient la liste des fichiers contenu dans l'archive cpio.

**vi tata.txt**  $\leq x$  vi » pour ne garder que les fichiers à extraire de l'archive cpio

**cpio -ivBdum -E tata.txt < catalog.cpio** <= ici on n'extrait \_ de l'archive cpio \_ que les fichiers listé par « tata.txt »

```
Arrêt NETWORKER : 
/usr/sbin/nsr_shutdown -a –q 
/etc/rc2.d/S95networker stop 
Lancement NETWORKER : 
/etc/rc2.d/S95networker start 
>>>>>>/bin/isainfo -kv 
64-bit sparcv9 kernel modules 
>>>>>>> 
[root@cu0029:/] telnet localhost 5000 
Trying ::1... 
telnet: connect to address ::1: Network is unreachable 
Trying 127.0.0.1... 
Connected to localhost. 
Escape character is '^]'.
cu0029-vnts-GP_machines: h, l, c{id}, n{name}, q:l 
DOMAIN ID <sup>-</sup> DOMAIN NAME DOMAIN DOMAIN<br>0 SU0756 SU0756 online
0 SU0756 sunning SU0756 sunning SU0756 sunning SU0756 sunning Sunning Sunning Sunning Sunning Sunning Sunning Sunning Sunning Sunning Sunning Sunning Sunning Sunning Sunning Sunning Sunning Sunning Sunning Sunning Sunning 
1 SU0755 online 
cu0029-vnts-GP machines: h, l, c{id}, n{name}, q:0
h -- this help 
l -- list of consoles 
q -- quit 
c{id}, n{name} -- connect to a console of domain {id} or domain {name} 
cu0029-vnts-GP_machines: h, l, c{id}, n{name}, q:c 0 
Connecting to console "SU0756" in group "GP_machines" .... 
Press ~? for control options ..
>>>>>>>>>> 
Version de java : java -version
Version de Python : python –V ou pkginfo -l SMCpython
>>>>>>>> 
Consoles M5000
XSCF> console -d 0
Connect to DomainID 0?[y|n] :y 
{0} ok exit from console. 
>>>>>>>>>>>>>>>>>>>>>>>>>>>>>>>>>>>>>>>>>>>>>>>>>>>>>>>>>>>>>>>>>>>>>>>>>>>>>>>> 
XSCF> man intro 
System Administration Intro(8) 
NAME 
      Intro - eXtended System Control Facility (XSCF) man pages 
DESCRIPTION 
      This manual contains XSCF man pages. 
LIST OF COMMANDS 
      The following commands are supported: 
      Intro, intro eXtended System Control Facility 
                                (XSCF) man pages 
      addboard configure an eXtended System 
                                Board(XSB) into the domain confi-
```
 guration or assigns it to the domain configuration (exemple : addboard -d B sb16). addcodlicense add a Capacity on Demand (COD) right-to-use (RTU) license key to the COD license database addfru add a Field Replaceable Unit (FRU) adduser create an XSCF user account applynetwork reset XSCF to reflect information that has been set for the XSCF net work cfgdevice connect a CD-RW/DVD-RW and TAPE drive unit to the port, disconnect it from the port, or display the status of the drive clockboard set or display the clock control unit used at system startup console connect to a domain console deleteboard disconnect an eXtended System Board (XSB) from the domain configuration deletecodlicense remove a Capacity on Demand (COD) right-to-use (RTU) license key from the COD license database deletefru delete a Field Replaceable Unit (FRU) deleteuser delete an XSCF user account disableuser disable an XSCF user account enableuser enable an XSCF user account exit exit the XSCF shell flashupdate values update the firmware fmadm fault management configuration tool fmdump view fault management logs fmstat report fault management module statistics getflashimage download a firmware image file ioxadm manage External I/O Expansion Units **man** display manual pages of specified XSCF shell command moveboard move an eXtended System Board (XSB) from the current domain to another nslookup refer to the DNS server for the host password manage user passwords and expiration settings poweroff turn off the power to the specified domain **poweron** turn on the power to the specified domain prtfru display FRUID data on the system and

rebootxscf reset the XSCF

 replacefru replace a Field Replaceable Unit (FRU)

External I/O Expansion Unit

reset reset the specified domain

resetdateoffset reset the time subtraction between XSCF and the domain.

- restoredefaults delete the setting and the log information that stored in the server or the XSCF unit, and restore it to the state as of the factory shipment.
	- **sendbreak** send a break signal to the specified domain
	- setaltitude set the altitude of the system or whether or not the air filter installed
	- setarchiving configure the log archiving func tionality

#### setarchiving -t root@su1549:/var/tmp

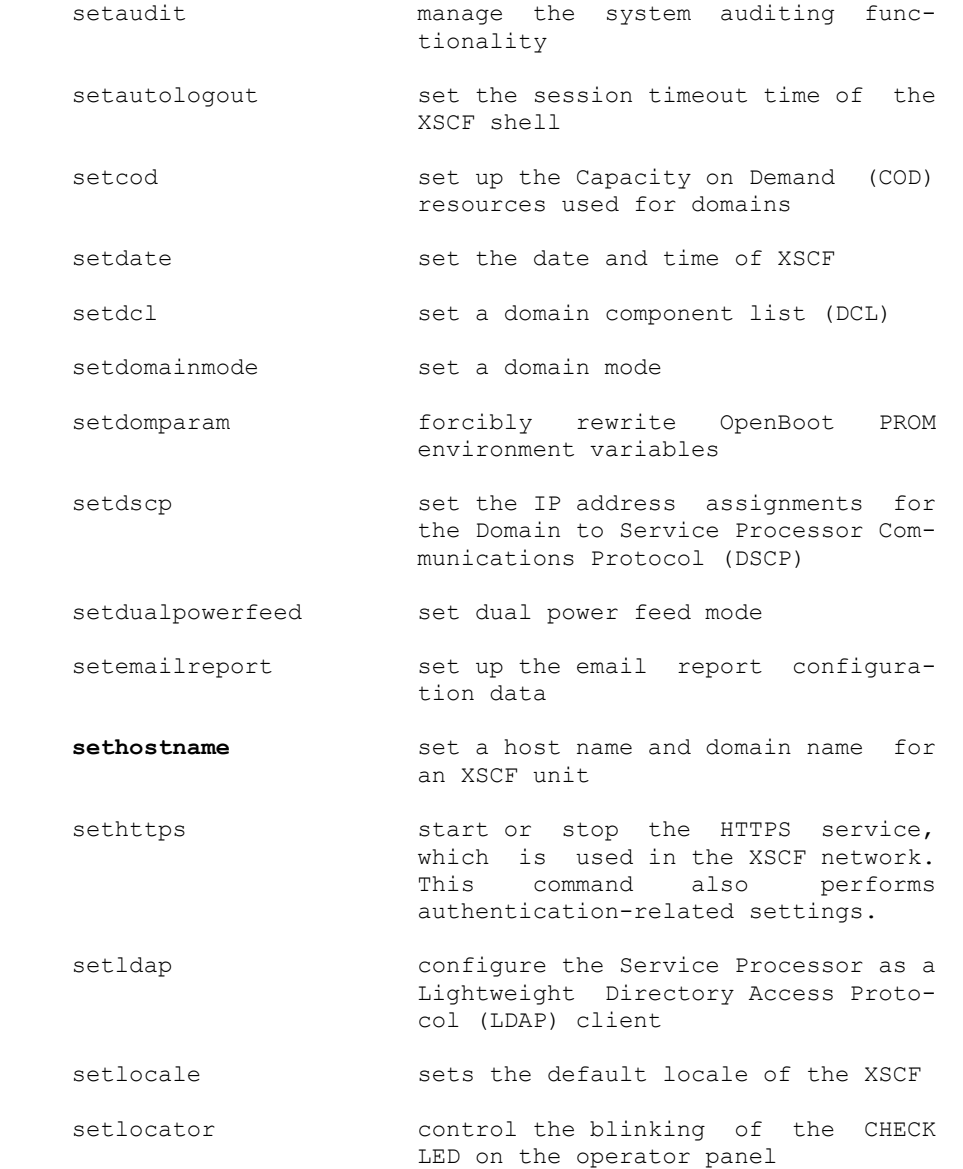

 setlookup enable or disable the use of the Lightweight Directory Access Proto col (LDAP) server for authentication and privilege lookup setnameserver set the domain name system (DNS) servers used in the XSCF network setnetwork configure a network interface using by XSCF setntp set the NTP servers used in the XSCF network setpasswordpolicy manage the system password policy setpowerupdelay set the warm-up time of the system and wait time before system startup setprivileges assign user privileges setroute set routing information for an XSCF network interface setshutdowndelay set the shutdown wait time at power interruption of the uninterruptible power supply (UPS) setsmtp set up the SMTP settings setsnmp manage the SNMP agent setsnmpusm specify the SNMPv3 agent's User based Security Model (USM) confi guration setsnmpvacm modify the SNMPv3 agent's View-based Access Control Model (VACM) confi guration **setssh** set the SSH service used in the XSCF network. Also, generate the host public key, and register or delete the user public key, which are necessary for the SSH service **settelnet** start or stop the telnet service used in the XSCF network settimezone set the time zone and Daylight Sav ing Time of XSCF setupfru set up device hardware setupplatform set up platform specific settings showaltitude **display** the altitude of the system and whether the air filter installed showarchiving display log archiving configuration and status showaudit display the current auditing system state showautologout display the session timeout time of the XSCF shell showboards display information on an eXtended System Board (XSB) showcod display Capacity on Demand (COD)

configuration information

 showcodlicense display the current Capacity on Demand (COD) right-to-use (RTU) licenses stored in the COD license database showcodusage display the current usage statistics for Capacity on Demand (COD) resources showconsolepath display information on the domain console that is currently connected showdate show the date and time of XSCF showdcl display the current domain component list (DCL) **showdevices** display current information on an eXtended System Board (XSB) showdomainmode display the domain mode **showdomainstatus** display the current domain component list (DCL) showdscp display the IP addresses assigned to the Domain to Service Processor Com munications Protocol (DSCP) showdualpowerfeed display the current setting of dual power feed mode showemailreport display the email report configura tion data showenvironment display the intake air temperature and humidity, temperature sensor information, voltage sensor informa tion, and fan rotation information about the system showfru display the hardware settings of specified device showhardconf display information about Field Replaceable Units (FRUs) installed in the system showhostname display the current host name for the XSCF unit showhttps display the status of the HTTPS ser vice set for the XSCF network showldap display the Lightweight Directory Access Protocol (LDAP) configuration for the Service Processor showlocale display the current setting for the XSCF locale showlocator display the state of the CHECK LED on the operator panel showlogs display the specified log showlookup display the configuration for authentication and privileges lookup showmonitorlog display the contents of monitoring messages in real time. shownameserver display the registered domain name system (DNS) servers specified on

the XSCF network

 shownetwork display information of network interfaces for XSCF

- shownotice display copyright and license infor mation for the copyright information for eXtended System Control Facility (XSCF) Control Package (XCP)
- showntp display the NTP servers currently set for the XSCF network
- showpasswordpolicy display the current password set tings
- showpowerupdelay display the current settings for the warm-up time of the system and wait time before system startup
- showresult display the exit status of the most recently executed command
- showroute **display** routing information for an XSCF network interface
- showshutdowndelay show the shutdown wait time at power interruption of the uninterruptible power supply (UPS)
- showsmtp  $display$  the SMTP configuration information
- showsnmp display the configuration informa tion and current status of the SNMP agent
- showsnmpusm display the current User-based Secu rity Model (USM) information for the SNMP agent
- showsnmpvacm display the current View-based Access Control Access (VACM) infor mation for the SNMP agent
	- showssh display the status, host public keys, fingerprint, or user public keys of the SSH service configured for the XSCF network
	- showstatus display the degraded Field Replaceable Units (FRUs)
	- showtelnet display the current status of the telnet service for the XSCF network
	- showtimezone display the XSCF time zone and Day light Saving Time information of current settings
	- showuser display user account information
	- snapshot collect and transfer environment, log, error, and FRUID data
	- switchscf switch the XSCF unit between the active and standby states
	- testsb perform an initial diagnosis of the specified physical system board (PSB)
	- unlockmaintenance forcibly release the locked status of XSCF

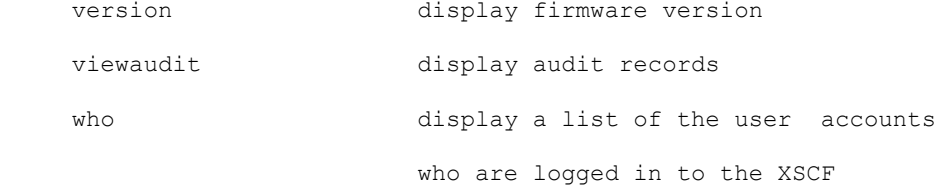

>>>>>>>>>>>>>>>>>>>>>>>>>>>>>>>>>>>>>>>>>>>>>>>>>>>>>>>>>>>>>>>>>>>>>>>>>>>>>>>>

XSCF> sethttps -c genserverkey Enter passphrase: root Verifying - Enter passphrase: root XSCF> sethttps -c enable

Connection sur le Xscf via https

Vérifier que le HTTPS est bien enabled : XSCF> showhttps

 - Si ce n'est pas le cas, il faut l'activer : XSCF> sethttps -c selfsign <pays> <departement> <ville> <société> <service> <hostanme\_xscf> root@<hostname\_xscf> Exemple : XSCF > sethttps -c selfsign FR 93 Noisy ECS Tech m9k-xscf1 root@m9k-xscf1

XSCF> sethttps -c enable

Se connecter avec un browser en https. le user de connection doit avoir les droit platadm

XSCF> **sethttps -c selfsign eu FR paris sfr prod cu0092 ingserveurunix@univers.cegetel.fr**  CA key and CA cert already exist. Do you still wish to update? [y|n] :y Enter passphrase: Verifying - Enter passphrase: XSCF>

#### >>>>>>>>>>>>>>>>>>>>>>>>>>>>>>>>>>>>>>>>>>>>>>>>>>>>>>>>>>>>>>>>>>>>>>>>>>>>>>>>

XSCF> who TTY IDLE FROM HOST<br>console 00:00m Aug 13 14:06 sfradm console 00:00m XSCF> XSCF> console -d 0 XSCF> showstatus XSCF> showversion -c xcp -v [shows xcp firmware, version, openboot prom version XSCF> showenvironment XSCF> showenvironment temp XSCF> showenvironment volt XSCF> showhardconf XSCF> showdcl -va [check domain id...] XSCF> showdomainstatus -a XSCF> showboards -a XSCF> poweron -a [powers up all domains] XSCF> poweroff -a [powers off all domains] XSCF> poweron -d 0 [powers on domain 0] XSCF> poweroff -d 0 [powers off domain 0] XSCF> poweroff -f -d 0 [forces a power off domain 0] XSCF> reset -d 0 por [resets domain 0] XSCF> reset -d 0 xir [resets domain 0 with XIR reset] XSCF> sendbreak -d 0 [sends break command to domain 0] XSCF> setautologout -s 60 [sets autologout to 60 minutes] XSCF> showautologout XSCF> shownetwork -a XSCF> setnetwork xscf#0-lan#0 -m 255.255.255.0 10.10.10.5 XSCF> sethostname xscf#0 fire-xscf XSCF> sethostname -h host.org XSCF> setroute -h host.org XSCF> setnameserver 10.10.10.2 10.10.10.3 XSCF> setroute -c add -n 10.10.10.1 -m 255.255.255.0 xscf#0-lan#0

>>>>>>>>>>>>>>>>>>>>>>>>>>>>>>>>>>>>>>>>>>>>>>>>>>>>>>>>>>>>>>>>>>>>>>>>>>>>>>>>

```
XSCF> sethttps -c genserverkey
Enter passphrase: <= J'ai mis un mot de passe ("root"). 
Verifying - Enter passphrase: <= J'ai mis un mot de passe ("root"). 
XSCF> sethttps -y -c enable
The web server certificate which has been signed by an external certification 
authority does not exist. Please execute 'sethttps -c importca'. 
XSCF> setarchiving -t root@su1549:/var/tmp
XSCF> showhttps
HTTPS status: disabled 
Server key: installed in Aug 19 12:20:11 CEST 2010 
XSCF> showarchiving
*** Archiving Configuration *** 
Archiving state ---------- Disabled 
Archive host ------------- su1549 
Archive directory -------- /var/tmp 
User name for ssh login -- root 
Archive host fingerprint - Server authentication disabled
*** Connection to Archive Host *** 
Latest communication ----- None 
Connection status -------- None 
                              AUDIT LOGS OTHER LOGS 
 ---------- ---------- 
Archive space limit                    Unlimited               2000 MB
Archive space used Not monitored Not monitored 
Total archiving failures and the control of the control of \overline{0}Unresolved failures 0 0 
XSCF> 
XSCF> snapshot -t root@su1549:/var/tmp
Downloading Public Key from 'su1549'... 
Error downloading key for host 'su1549' 
   - Program exited unexpectedly: /usr/bin/ssh 
   - Output: "ssh: su1549: Temporary failure in name resolution" 
Error with SSH settings 
XSCF> 
XSCF> sethttps -c selfsign eu FR paris sfr prod cu0092 ingserveurunix@univers.cegetel.fr 
CA key and CA cert already exist. Do you still wish to update? [y|n] :y 
Enter passphrase: 
Verifying - Enter passphrase: 
XSCF> 
XSCF> showhttps
HTTPS status: disabled 
Server key: installed in Aug 20 15:22:45 CEST 2010 
CA key: installed in Aug 20 15:22:43 CEST 2010 
CA cert: installed in Aug 20 15:22:43 CEST 2010 
CSR: 
-----BEGIN CERTIFICATE REQUEST----- 
MIIByzCCATQCAQAwgYoxCzAJBgNVBAYTAmV1MQswCQYDVQQIEwJGUjEOMAwGA1UE 
BxMFcGFyaXMxDDAKBgNVBAoTA3NmcjENMAsGA1UECxMEcHJvZDEPMA0GA1UEAxMG 
Y3UwMDkyMTAwLgYJKoZIhvcNAQkBFiFpbmdzZXJ2ZXVydW5peEB1bml2ZXJzLmNl 
Z2V0ZWwuZnIwgZ8wDQYJKoZIhvcNAQEBBQADgY0AMIGJAoGBANtnLYcXzthcacK7 
c6/dSD5OMJcvy2wz0lgQs/7ZUn3Al7QiAD1lgyvFhVyrYdRHnR1f/s1k/ueo7GHM 
Xz6sEUm76ahrIBzW/zlTzRmdBfthqeLIO0DnKaVXGMvaJ/1DnPHsWdhsFEkvn8ji 
fgoF30LLJGe/OYXWl2+Kl7fdwwJPAgMBAAGgADANBgkqhkiG9w0BAQQFAAOBgQDI 
YfdsxrLu9OmaZOy5RPp/QH3YVhfotcw5rBrHs4bX3q78tKTO8ptDgk1Q5j0I+3PT 
tC2tZATi0XnSjpV/T+0rnMC10hoFgCQQvGU5+LsoTXCT2TaALBxAm560ccVRWAO3 
g3378mD8ZoS0eYU6mqo3oK3JZfjVzEZ0NCUQKEu+2A== 
 -----END CERTIFICATE REQUEST----- 
XSCF> 
XSCF> sethttps -y -c enable
Continue? [y|n] :y 
Please reset the XSCF by rebootxscf to apply the https settings. 
XSCF> 
XSCF> rebootxscf
The XSCF will be reset. Continue? [y|n] : y \leq déconnexion à cet instant.
XSCF>
```

```
XSCF> 
XSCF> login as: sfradm 
sfradm@10.43.252.9's password: 
Last login: Fri Aug 20 15:32:54 2010 from 10.43.253.254 
XSCF> 
XSCF> showhttps
HTTPS status: enabled
Server key: installed in Aug 20 15:31:57 CEST 2010 
CA key: installed in Aug 20 15:31:57 CEST 2010 
CA cert: installed in Aug 20 15:31:57 CEST 2010 
CSR: 
-----BEGIN CERTIFICATE REQUEST----- 
MIIByzCCATQCAQAwgYoxCzAJBgNVBAYTAmV1MQswCQYDVQQIEwJGUjEOMAwGA1UE 
BxMFcGFyaXMxDDAKBgNVBAoTA3NmcjENMAsGA1UECxMEcHJvZDEPMA0GA1UEAxMG 
Y3UwMDkyMTAwLgYJKoZIhvcNAQkBFiFpbmdzZXJ2ZXVydW5peEB1bml2ZXJzLmNl 
Z2V0ZWwuZnIwgZ8wDQYJKoZIhvcNAQEBBQADgY0AMIGJAoGBANtnLYcXzthcacK7 
c6/dSD5OMJcvy2wz0lgQs/7ZUn3Al7QiAD1lgyvFhVyrYdRHnR1f/s1k/ueo7GHM 
Xz6sEUm76ahrIBzW/zlTzRmdBfthqeLIO0DnKaVXGMvaJ/1DnPHsWdhsFEkvn8ji 
fgoF30LLJGe/OYXWl2+Kl7fdwwJPAgMBAAGgADANBgkqhkiG9w0BAQQFAAOBgQDI 
YfdsxrLu9OmaZOy5RPp/QH3YVhfotcw5rBrHs4bX3q78tKTO8ptDgk1Q5j0I+3PT 
tC2tZATi0XnSjpV/T+0rnMC10hoFgCQQvGU5+LsoTXCT2TaALBxAm560ccVRWAO3 
g3378mD8ZoS0eYU6mqo3oK3JZfjVzEZ0NCUQKEu+2A== 
-----END CERTIFICATE REQUEST----- 
XSCF> 
XSCF> setarchiving -p root -t root@su1549:/var/tmp 
XSCF> setarchiving enable 
Testing the archiving configuration... FAILED 
   - Failed to start secure shell session on su1549 
   - Program exited unexpectedly: /usr/bin/ssh 
   - Output: "ssh: su1549: Temporary failure in name resolution" 
The archiving configuration was not changed. 
XSCF> ping su1549
ping: su1549: Host name lookup failure 
XSCF> ping 10.43.78.49 
PING 10.43.78.49 (10.43.78.49): 56 data bytes 
--- 10.43.78.49 ping statistics --- 
15 packets transmitted, 0 packets received, 100% packet loss 
XSCF> nslookup CU0092ADM
;; connection timed out; no servers could be reached
XSCF> nslookup cu0092
;; connection timed out; no servers could be reached
XSCF>
>>>>>>>>>>>>>>>>>>>>>>>>>>>>>>>>>>>>>>>>>>>>>>>>>>>>>>>>>>>>>>>>>>>>>>>>>>>>>>>> 
Console T5220 
Connexion LDOM (CUnnnn) : sfradm/sfradm01 ou root/rootroot 
1) start /SP/console
Puis au login demande pour le châssis : ldomsadm/HeP1rSz6 
2) telnet localhost 5000 (puis connexion à l'instance du châssis : ldomsadm/HeP1rSz6). 
Exemple : 
[root@cu0029:/] ldm ls 
[root@cu0029:/] ldm l iu0148 
[root@cu0029:/] ldm ls -l primary 
[root@cu0029:/] nslookup nas01 
[root@cu0029:/] telnet localhost 5000 
[root@cu0029:/] telnet localhost 5001 
[root@cu0029:/] telnet localhost 5002 
[root@cu0029:/] telnet localhost 5003 
[root@cu0029:/] telnet localhost 5004 
Trying ::1... 
telnet: connect to address ::1: Network is unreachable 
Trying 127.0.0.1... 
Connected to localhost. 
Escape character is '^]'.
```

```
cu0029-vnts-GP_machines: h, l, c{id}, n{name}, q:l 
DOMAIN ID DOMAIN NAME DOMAIN STATE 
0 SU0755 supersonal supersonal supersonal supersonal supersonal supersonal supersonal supersonal supersonal su<br>
online supersonal supersonal supersonal supersonal supersonal supersonal supersonal supersonal supersonal sup
1 SU0756 online 
cu0029-vnts-GP_machines: h, l, c{id}, n{name}, q:qConnection to localhost closed by foreign 
host. 
[root@cu0029:/] 
>>>>>> 
Pour créer une instance : 
df –h (pour voir le disque disponible). 
Puis lancer : 
/opt/sfrsi/admin/ldoms/Scripts/install_serveur_iu.ksh 
>>>>>>
```
commande pour sauvegarder l'état des Ldoms.

#### **#/opt/SUNWldm/bin/ldm list-constraints –x > /var/tmp/CUxxxx.<date>.xml**

>>>>>>

Sortie (break ou exit) et autres commandes :

```
Pour sortir : ~. (de la connexion du serveur). 
Pour sortir : #. (du châssis).
```

```
VNTSD commands 
~# --Send break 
~. --Exit from this console 
~w --Force write access 
~n --Console next 
~p --Console previous 
~\sim? -Help
```
>>>>>>>>>>>>>>>>>>

```
iostat -xtc 5 2 : %IO disque (r ou w)
```
iostat -xpnz 1 : contention sur le disque : sur la colonne %b à l'extrême droit de cette log (taux de buffer %b disque < 10 % : OK (risque contention si %B > 30 %).

#### >>>>>>>>

Booter sur un CD-ROM (en SUN ) : {1} ok boot cdrom –s

#### >>>>>>>>

# -- on coupe les donnes en sortie du 'pipe' (des qu'elles sortent), en fichiers d'un taille chacun de 1000Mo # -- split recupere les donnees du pipe pipe\_410 et coupe le fichier en plusieurs fichiers NOMaa, NOMab, ... nohup split -b\${TAILLE\_SPLIT}m /dev/pipe\_410 \$DIR/exp\_rows.dmp. &

# -- les donnes de l'export vont vers le 'pipe' : /dev/pipe\_410 echo "`date` \$0 : Debut de l'export full avec split. Celui-ci peut durer plusieurs mn : " exp "\$connexion\_own" full=y rows=yes file=/dev/pipe\_410 grants=y indexes=n compress=y log=\$DIR/exp\_rows.log 2> \$DIR/exp\_rows2.log

>>>>>>>

Connexion en Terminal Serveur (il faut avoir les droits administrateurs sur son PC) : mstsc (puis donner son adresse IP dans la fenêtre de saisie, par ex 10.25.170.124). Recover networker :

 $Q_{11}$ 

[root@su0347:/] recover -s bigaradiersvg9 recover: RAP error: Service not available.

recover: Failed to get port range from local nsrexecd: Service not available.

Warning: could not establish job id with jobd. Continuing on. Block device required Could not connect to server. recover: Current working directory is / recover> changetime 12/03/2008 20:00 time changed to Wed Dec 3 20:00:00 2008 recover> add /etc/hosts /etc 1 file(s) marked for recovery recover> add /etc/vfstab /etc/hostname.\* /.ssh/authorized\_keys  $/$  ssh 10 file(s) marked for recovery recover> add /.ssh/known\_hosts /.ssh 11 file(s) marked for recovery recover> force recover: will overwrite any existing files. recover> recover >>>>>>>>> Liste des ports des serveurs relies à mon serveur (HP-UX) : netstat -a |grep LISTEN |awk '{print  $$4$ }' | grep -v "^\\*\." |sort -u >>>>>>>> Sur HP : We need outpout of the script getsysinfo.sh the output of the following commands, executed on the MP: CL sl -e -nc  $sl$  -f  $-nc$ cm ps #this is the only info I already have sysrev df -nc -all >>>>>>>> kill -9 \$(ps -ef | grep savegrp | grep " Jan 11" | awk ' {print \$2}' ) >>>>>>>>>>>>>>>> Notion de « project » en Solaris 10. Exemples : Il faut utiliser la notion de projet au sens Sun et ne pas modifier les valeurs dans le fichier "/etc/system". Le fichier "/etc/project" sera automatiquement modifié par la commande "**projmod**" ci-dessous. Voici les commandes lancées par l'installation de l'OS : Exemple pour l'application Oracle : # **projects -l** # **projadd -p 202 group.dba** # **usermod -K project=group.dba oracle** # **projmod -K "project.max-shm-memory=(privileged,4GB,deny)" group.dba**

```
# projmod -s -K "project.max-shm-memory=(privileged,9GB,deny)" group.dba
# 
# projmod -K "project.max-sem-ids=(priv,1024,deny)" default 
Le document "Check list RAC.xls" précise les valeurs à changer : 
Voici la commande à taper : 
# projmod -K "project.noexec_user_stack=(priv,1,deny)" -K 
"project.seminfo_semmni=(\piiv,100,deny)" -K "project.seminfo_semmns=(priv,1024,deny)" -K
"project.seminfo_semmsl=(priv,256,deny)" -K "project.seminfo_semvmx=(priv,32767,deny)" -K 
"project.shminfo_shmmin=(priv,1,deny)" -K "project.shminfo_shmmni=(priv,100,deny)" -K 
"project.shminfo_shmseg=(priv,10,deny)" -K "project.max-shm-
memory=(privileged,4294967296,deny)" group.dba 
Voici le résultat : 
# projects -l group.dba 
group.dba 
         projid : 202 
         comment: "" 
         users : (none) 
         groups : (none) 
         attribs: project.max-shm-memory=(privileged,4294967296,deny) 
                  project.noexec_user_stack=(priv,1,deny) 
                  project.seminfo_semmni=(priv,100,deny) 
                  project.seminfo_semmns=(priv,1024,deny) 
                  project.seminfo_semmsl=(priv,256,deny) 
                  project.seminfo_semvmx=(priv,32767,deny) 
                  project.shminfo_shmmin=(priv,1,deny) 
                  project.shminfo_shmmni=(priv,100,deny) 
                  project.shminfo_shmseg=(priv,10,deny) 
Le fichier "/etc/project" a bien été mis à jour par la commande "projmod" : 
[root@su0425:/] cat /etc/project 
system:0:::: 
user.root:1:::: 
noproject:2:::: 
default:3::::project.max-sem-ids=(priv,256,deny) 
group.staff:10:::: 
group.fichier:302::::process.max-msg-qbytes=(priv,2097152,deny);project.max-
msg_ids=(priv,1024,deny) 
group.dba:202::::project.max-shm-
memory=(privileged,4294967296,deny);project.noexec_user_stack=(priv,1,deny);project.seminfo_se
mmni=(priv,100,deny);project.seminfo_semmns=(priv,1024,deny);project.seminfo_semmsl=(priv,256,
deny);project.seminfo_semvmx=(priv,32767,deny);project.shminfo_shmmin=(priv,1,deny);project.sh
minfo_shmmni=(priv,100,deny);project.shminfo_shmseg=(priv,10,deny) 
group.mqm:214:WebSphere MQ Setting:::process.max-file-
descriptor=(basic,32000,deny);project.max-sem-ids=(priv,2048,deny);project.max-shm-
ids=(priv,2048,deny);project.max-shm-memory=(priv,4294967296,deny) 
[su0327@root:/etc] grep 302 group 
cft::302:etooladm,vifccadm,viffradm,vifrradm,wasadm,alfadm,facadm 
[su0327@root:/etc] cat project 
system:0:::: 
user.root:1::::project.max-sem-ids=(priv,512,deny) 
group.fichier:302::::process.max-msg-qbytes=(priv,2097120,deny);project.max-
msg_ids=(priv,1024,deny) 
noproject:2:::: 
default:3::::project.max-sem-ids=(priv,512,deny) 
group.staff:10:::: 
[su0327@root:/etc] projadd -p 302 group.fichier 
projadd: Duplicate project name "group.fichier" 
projadd: Duplicate projid "302" 
[su0327@root:/etc] projects -l group.fichier 
group.fichier 
        projid : 302
         comment: "" 
         users : (none) 
         groups : (none) 
         attribs: process.max-msg-qbytes=(priv,2097120,deny)
                  project.max-msg_ids=(priv,1024,deny) 
[su0327@root:/etc]
```
>>>>>>>>>>>>>>>>

ps -eo  $rs$ |awk 'NR > 1 { somme = somme + \$1} END {print somme/1024}'

>>>>>>>>>>>>

/usr/ucb/ps auxw | grep -v root

>>>>>>>

arp –a |grep emac-address ps -eo user,pid,rss,pcpu | awk '\$3 > 10240000' prstat : occupation mémoire de chaque processus pmap –x 1 : ???

>>>>>>>>>

La mémoire physique s'obtient simplement par la commande : prtconf | grep Memory ou prtdiag | grep Memory. Source : http://daniel.polombo.fr/2008/03/memoire-virtuelle-et-swap-sous-solaris-8/ >>>>>>

### Création de file system sous LINUX SUSE :

1) Vérifications : **df -h** et **lvdisplay , lvdisplay -v /dev/rootvg/database\_mysql\_RCROP1P1**  2) Créations de volume : **lvcreate -L 400 -n database\_mysql\_RCROP1P1 rootvg** 3) Créations de volume et de FS : **lvcreate -L 420 -n database\_mysql\_RCROP1P1 rootvg**  3bis) **mkfs -t reiserfs /dev/rootvg/database\_mysql\_RCROP1P1** (°) ((°) la norme pour la creation des FS chez SFR !).

A la question suivante, répondre "y" :

```
ATTENTION: YOU SHOULD REBOOT AFTER FDISK! 
        ALL DATA WILL BE LOST ON '/dev/rootvg/database_mysql_RCROP1P1'! 
Continue (y/n):y
```
### 4) Mise à jour du fichier « vfstab » :

[su0537@root#/etc] **cat fstab** /dev/cciss/c0d0p1 /boot reiserfs defaults 1 2 /dev/rootvg/cataloglv /catalog reiserfs defaults 1 2 /dev/rootvg/homelv /home reiserfs defaults 1 2 /dev/rootvg/productlv /product reiserfs defaults 1 2 /dev/rootvg/tmplv /tmp reiserfs defaults 1 2 /dev/rootvg/userlv /users reiserfs defaults 1 2 /dev/rootvg/varlv /var reiserfs defaults 1 2 /dev/rootvg/varsoftlv /varsoft reiserfs defaults 1 2 # Maj pour base mysql (par BL, le 18 dec 2008, OT 177006) /dev/rootvg/database\_mysql\_RCROP1P1 /database/mysql/RCROP1P1 **reiserfs** 1 2 <= la norme chez SFR est le type de FS « reiserfs » /dev/rootvg/varsoft\_mysql\_arch\_RCROP1P1 /varsoft/mysql/arch/RCROP1P1 **reiserfs** defaults 12 /dev/rootvg/varsoft\_mysql\_log\_RCROP1P1 /varsoft/mysql/log/RCROP1P1 **reiserfs** defaults 1 2

#### 5) **mount -a**

```
6) Extensions de volume : lvextend -L +20Mg /dev/rootvg/database_mysql_RCROP1P1
7) Suppressions de volume : lvremove /dev/rootvg/varsoft_mysql_log_RCROP1P1
8) Extensions de volume : lvextend -L +20Mg /dev/rootvg/database_mysql_RCROP1P1 
9) resize_reiserfs -s +20M /dev/rootvg/varsoft_mysql_arch_RCROP1P1
Ou resize2fs [-f] /dev/rootvg/varsoftlv
10) df - h[ . . . ] 
/dev/mapper/rootvg-database_mysql_RCROP1P1 
                        440M 33M 408M 8% /database/mysql/RCROP1P1 
/dev/mapper/rootvg-varsoft_mysql_arch_RCROP1P1 
                              440M 33M 408M 8% /varsoft/mysql/arch/RCROP1P1
```
**/dev/mapper/rootvg-varsoft\_mysql\_log\_RCROP1P1 440M 33M 408M 8% /varsoft/mysql/log/RCROP1P1** 

nas002-2090.phys.pack:/vol/V0651ORA001/qdb\_mys\_KSOTR1P1 /database/mysql/KSOTR1P1 nfs nolock,udp

>>>>>>>>>>>> Exemple de creation de FS en Linux Red Hat : # lvcreate -L 1500M -n database\_mysql\_KSOTR6P1 rootvg # mkfs -t ext3 /dev/rootvg/database\_mysql\_KSOTR6P1

Exemple de lignes dans le fichier /etc/fstab : /dev/rootvg/database\_mysql\_KSOTR6P1 /database/mysql/KSOTR6P1 ext3 defaults 1 2 /dev/rootvg/varsoft\_mysql\_arch\_KSOTR6P1 /varsoft/mysql/arch/KSOTR6P1 ext3 defaults 1 2 /dev/rootvg/varsoft\_mysql\_log\_KSOTR6P1 /varsoft/mysql/log/KSOTR6P1 ext3 defaults 1 2

rdvgid /dev/rdsk/c0d0p2 strings /etc/lvmtab c0d0p2 fdisk –l vgdisplay | grep "VG Name" Sur HP PROLIANT : cd /opt/compaq/hpacucli/bld ./hpacucli controller slot=3 logicaldrive all show status pvcreate /dev/cciss/c0d1 vgcreate sharevg /dev/cciss/c0d1

>>>>>>>>

**Changer le repertoire de depot du "core" :**  coreadm -g /varsoft/crash/core.%f.%p -e global

#### >>>>>>

**Vérifier la presence de packages sous Linux :**  rpm -qa |grep -i "mq"

>>>>>

### **Réparation FS Véritas Volume manager :**

fsck -F ufs /dev/vx/rdsk/rootvol fsck -F vxfs /dev/vx/rdsk/product fsck -F ufs /dev/md/rdsk/d120

>>>>>>>>>

Cas de garance : le FS « / » est vérolé => on ne peut plus se connecter à « root » (le mot de passe ne marche plus) :

- 1) placer le CD-ROM dans le lecteur de CD et à l'OBP : « boot cdrom –s »,
- 2) réparer les FS : « fsck –y /dev/dsk/c0t0d0s0 » et « fsck –y /dev/dsk/c0t**8**d0s0 » (voir résultat du « format »).
- 3) sync;sync
- $4)$  « init 6 ».

>>>>>>

Installation des langues locales ( le « -d » indique le répertoire de dépôt où se trouve la langue locale) :

```
localeadm -a fr_FR.ISOxxxx -d Solaris_10 
localeadm -a ru_RU -d /net/sparc_images/export/pkgs
localeadm -a fr_FR.ISO8859-15 -d Solaris_10_2007-08
\lceil \cdot \rceilDo you wish to create a new config file? [y/n]: n
```
Pour vérifier si la langue locale a bien été installé, taper la commande :

locale –a

>>>>>>

Vérif des I/O : iostat –En

>>>>>> Test erreurs disques sur IBM AIX : errpt -aj 16F35C72

>>>>>>>>>>>>>>>>>

/usr/ucb/ps auxw

>>>>>>>>>>>>>>> Purger le fichier « /etc/wtmp » en fait « /etc/wtmp » est un lien vers « /var/adm/wtmp » donc on purge en fait « /var/tmp/wtmp » :

# /usr/sbin/acct/fwtmp < /etc/wtmp > /tmp/wtmp.txt # Vi /tmp/wtmp.txt # conserver les lignes que l'on veut dans le fichier /tmp/wtmp.txt (/etc/wtmp ). # /usr/sbin/acct/fwtmp -ic < /tmp/wtmp.txt > /etc/wtmp >>>>>>>>> (Note sur un châssis E15K : showchs –c SB09/P1 : voir les éléments de la machine qui ont été dévalidés par le systèmes \_ mis en black list \_ à cause d'un problème hardware…).

>>>>>>>>>>>>>>>>>>>>>>>>>

for myDG in `vxdg list|awk 'NR > 2{print \$1}'` do vxvol -g \$myDG startall done

>>>>>>>>>>>>>>>>>>>>>>>>>>>>>>>

```
Vérification du remontage du FS (ici "/varsoft") :<br>[luzerne-HR] (root) # lsof /varsoft # liste les fichiers ouverts
[luzerne-HR] (root) # 1soft /varsoft[luzerne-HR](root)# fuser /varsoft 
/varsoft: 
[luzerne-HR](root)#
```
# commande Description

 **prtconf -pv|grep -i bootpath** récupérer le disque utilisé au boot **prtpicl -c scsi-fcp -v | egrep "devfspath|port-wwn »** 

l'emplacement physique des cartes HBA

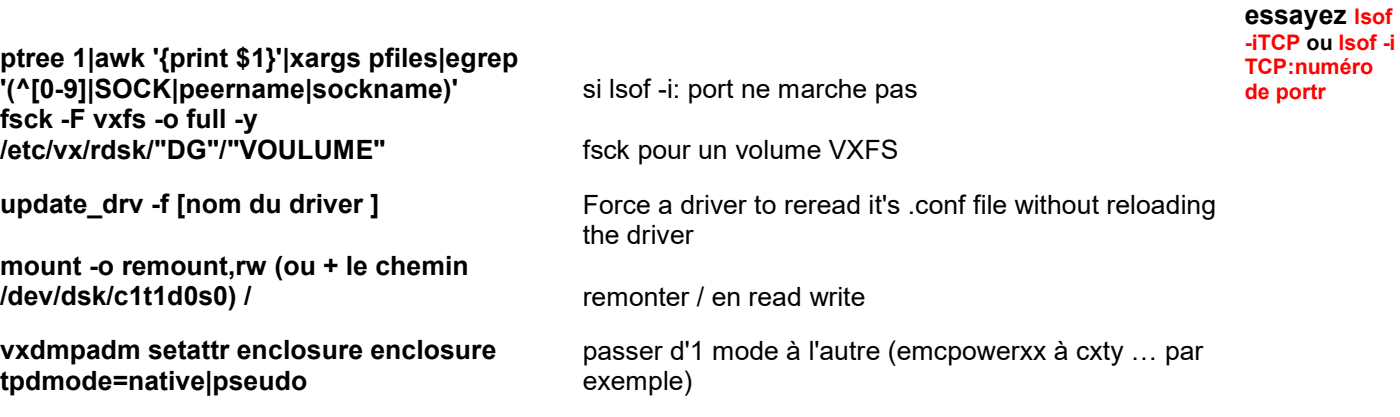

**Tests sur le trafic réseau d'un serveur :** 

### **Récupérer un tcpdump :**

Pendant 2 minutes :

```
tcpdump –i lan1 –vv –w /trace_reseau/su0420_adm.cap host 10.42.221.5
```
Pendant 2 minutes :

tcpdump –i lan5 –vv –w /trace\_reseau/su0420\_cli.cap host 10.42.90.5

### **Sur le serveur :**

netstat –in netstat –rn

/var/adm/sa] sar -u -f sa22  $[su0323@root:/var/adm/sa]$  ls -l sa26 -rw-r--r-- 1 sys sys 4430592 May 26 23:55 sa26 [su0323@root:/var/adm/sa]

[su0323@root:/var/adm/sa] sar -r -f sa26

>>>>>>>

Test RCP : rpcinfo -p su0529svg

>>>>>

```
Redémarrage IU0148 et IU0171 (sur châssis de pack SU1410) :
```
ifconfig vsw1 down ifconfig vsw1 10.172.66.184 netmask 255.255.254.0 broadcast + ifconfig vsw1 up

>>>>>>>>> superviser un process : Tu mets script dans la FEX41 et si le résultat contient 0, une alarme doit remonter pour cette recherche PID=`cat /varsoft/famil/logs/familAS/familAS.pid`;ps -ef | grep \$PID | grep -v grep |wc –l

>>>>>>>

Export NFS de répertoires :

```
exportfs 
cd /etc/dfs 
cp -p dfstab dfstab.2009juil2004 
vi dfstab 
exportfs -a 
svcs -a |grep -i nfs 
svcadm enable svc:/network/nfs/server:default 
svcs -x 
exportfs -a /catalog/somtous/gcaf 
share -F nfs -o rw, anon=0 /catalog/somtous/gcaf
exportfs -va shareall -F nfs
```
Option de montage NAS: rw,bg,hard,nointr,rsize=32768,wsize=32768,tcp,noac,vers=3,suid

Option de montage NAS: rw,bg,hard,nointr,rsize=32768,wsize=32768,tcp,noac,forcedirectio,vers=3,suid Etat des disques sur serveurs HP :

ioscan -fnC disk

>>>>>>>> Etat des interfaces réseau à telle date :

/opt/SUNWexplo/output/explorer.830749a4.fucuflora-2009.07.27.18.00/netinfo] grep -i speed kstat-p.out

>>>>>>>>>>>>

Escape de telnet :

[wasadm@su0644:/etc] telnet su1010 21 Trying 10.84.188.39... Connected to su1010.phys.pack. Escape character is '^]'. 220 su1010 FTP server (SunOS 5.8) ready. Touches Ctrl + Alt et ^ puis ] 500 '': command not understood. **quit**  221 Goodbye. Connection closed by foreign host. [wasadm@su0644:/etc] >>>>>>>>>>>>> Rappels sur la crontab : a) ordre des colonnes : minute  $(0-59)$ , hour (0-23), day of the month (1-31), month of the year (1-12), day of the week (0-6 with 0=Sunday). >>>>>>>>>>>>

Démontage de disque d'une baie NAS, sur un serveur SUN :

df -k |grep -i tavea|awk '{print \$6}' df -k |grep -i tavea|awk '{print \$6}'>/var/tmp/dfmata.out cat /var/tmp/dfmata.out|while read fs; do umount **-f** \$fs; done

Démontage de disque d'une baie NAS, sur un serveur HP :

```
for i in `cat /etc/fstab | grep -i mata | awk '{print $2}'` 
 do 
 umount $i 
 done 
>>>>>>>>>>>>>>>>> 
démarrer le serveur pour installer le socle de base : 
               ok boot net:speed=100,duplex=full – install 
>>>>>>>>>>>>>>> 
Réinitialisation du mot de passe « root » sur un serveur dont on a perdu le mot de passe 
« root » : 
Ok boot net –s 
INIT: SINGLE USER MODE 
# mount /dev/dsk/c0t0d0s0 /a 
# cd /a/etc 
# cp -p passwd passwd.18aout2009
```
# vi passwd I don't know what kind of terminal you are on - all I have is 'unknown'. [Using open mode] "passwd" [Read only] 44 lines, 2091 characters root::0:1:Super-User:/:/sbin/sh :x! "passwd" 44 lines, 2090 characters # cp -p shadow shadow.18aout2009 # vi shadow I don't know what kind of terminal you are on - all I have is 'unknown'. [Using open mode] "shadow" [Read only] 44 lines, 1026 characters root::14453:::::: :x! "shadow" 44 lines, 1013 characters # # mount /dev/dsk/c0t1d0s0 /b # cd /b/etc # cp -p passwd passwd.18aout2009 # vi passwd I don't know what kind of terminal you are on - all I have is 'unknown'. [Using open mode] "passwd" [Read only] 44 lines, 2091 characters root::0:1:Super-User:/:/sbin/sh :x! "passwd" 44 lines, 2090 characters # cp -p shadow shadow.18aout2009 # vi shadow I don't know what kind of terminal you are on - all I have is 'unknown'. [Using open mode] "shadow" [Read only] 44 lines, 1026 characters root::14453:::::: :x! "shadow" 44 lines, 1013 characters # # init 6 Puis après : The system is ready. alpina console login: root Aug 18 12:56:32 alpina login: ROOT LOGIN /dev/console Last login: Tue Jun 30 23:02:17 on console Sun Microsystems Inc. SunOS 5.8 Generic Patch February 2004 No news. [root@alpina:/] passwd passwd: Changing password for root New Password: Re-enter new Password: passwd: password successfully changed for root [root@alpina:/] exit alpina console login: root "passwd" [Read only] 44 lines, 2090 characters Last login: Tue Aug 18 12:56:32 on console<br>Sun Microsystems Inc. SunOS 5.8 Generic Patch February 2004 Sun Microsystems Inc. SunOS 5.8 No news. [root@alpina:/] [root@alpina:/etc] vi passwd root:x:0:1:Super-User:/:/sbin/sh daemon:x:1:1::/:  $[\cdot \cdot \cdot \cdot]$ "passwd" 44 lines, 2091 characters [root@alpina:/etc] >>>>>>>>>>>>>>>>>>>>>>>><

#### Reconnaissance des disques : cd /opt/SUNWexplo/bin ; ./diskinfo.sparc

>>>>>>>>>>>>>>>>>>>>>>>>>>>>>>>>>>>>

A l'OBP, changement de paramétrage du port série :

changement de paramètres à l'OBP : setenv input-device|output-device rsc-console|rcs|ttya suivi de reset-sc

>>>>>>

psrinfo –v : affiche les informations sur les processors (CPU)

prtconf | grep Memory : Vérifier la mémoire

>>>>>>>>>>>>>>>>>>>>>>>>>>>>>>>>>>>>>>>>>>>>>>>>>>

#### Gestion de patch :

#### **unzip 136932-10.zip patchadd /var/sadm/spool/136932-10**

showrev –p |grep num\_patch

L'installation d'un patch signé se fait de la même façon qu'un patch non signé :

#### **patchadd 118815-03.jar**

>>>>>>>>>>>>>>>>>>>>>>>>>>>>>>>>>>>>>>>>>>>>>>>>>>>>>>>>>>>>

#### 1) Vérification de présence et arrêt de **patrol** (en étant « root ») :

```
ps –ef|grep patrol 
cd /opt/patrol/patrol agent/admin/scripts ;
./ProcStopPatrolAgent.sh ou ProcStopPatrolAgent.ksh
```
Note : Sur certains serveurs le chemin vers ce script est « /product/patrol/patrol\_agent/admin ».

#### 2) Vérification de présence et arrêt de **control-M** (en étant « root ») :

ps –ef|grep ctm /opt/ctmagmb/ctm/scripts/shut-ag

[ivr62~root] /product/ctmagmb/ctm/scripts/shut-ag

Enter CONTROL-M/Agent UNIX username [root]: ctmagmb

 Enter CONTROL-M/Agent Process Name <ALL|AG|AT> [ALL]: Oct 28 10:46:57 ivr62 sesu: root to ctmagmbfrom unknown terminal Oct 28 10:46:58 ivr62 sesu: root to ctmagmb on /dev/console Killing Control-M/Agent Tracker pid:505 Waiting 10 seconds... [ivr62~root]

#### 3) Vérification de présence et arrêt de **CFT** :

ps –ef|grep –i cft su – syscft cftstop

#### 4) Vérification de présence et d'arrêt des File d'attente **MQseries** :

Procédure d'arrêt normal :

ps –ef|grep –i mq  $su - mgm$ endmqm *queue* # arrêt normal d'une queue (file d'attente MQseries).

*=> Sinon : arrêt d'un gestionnaire de queue manuellement :* 

Vérification de la présence des processus mqm :

\$ ps-ef| grep mqm

Puis « kill-9 » de chaque process mqm trouvé, dans cet ordre:

```
amqhasmx gestion du journal 
amqharmx programme de formatage journal (journeaux de type LINEAR uniquement) 
amqzllp0 processus de point contrôle 
amqzlaa0 agents du gestionnaire de files d'attente 
amqzxma0 contrôleur de traitement
```
#### 5) Vérification de présence et arrêt d'Oracle :

#### => Pour voir si la base n'est pas démarrée :

[rootsvg@serva1:/nsr/logs] ps -ef|grep pmon

#### => Pour arrêter la base :

```
[rootsvg@serva1:/nsr/logs] su - oracle 
Sun Microsystems Inc. SunOS 5.8 Generic Patch February 2004 
No news.
```
#### => Choisir la base à arrêter en tapant « base » :

```
[oracle@serva1 /users/oracle] base 
         Choix de l'instance Oracle 
         ==========================
```

```
 1 - KSRMA2P1 
2 - KSTSV1P1
```
Choisir le 2

```
Votre choix [1 par defaut] : 2
```
#### => Se connecter en tant que "sysdba"

[oracle@serva1 KSTSV1P1 /users/oracle] sqlplus "/ as sysdba"

```
SQL*Plus: Release 10.2.0.1.0 - Production on Fri Dec 28 11:28:11 2007 
Copyright (c) 1982, 2005, Oracle. All rights reserved. 
Connected to an idle instance.
```
#### => Ensuite faire un shutdown pour arrêter la base :

SQL> shutdown immediate

=> Ensuite sortir de sql en tapant exit.

#### $\Rightarrow$  6) Vérification de présence et arrêt de websphere (was6):

```
 ls -alR /product/websphere61 > wasls.txt 
 vi wasls.txt 
 ls -alR /product/was61/6109/ > ls_was.txt 
 vi ls_was.txt 
su - wasadm
 cd WAS_installdir/bin 
 ./stopServer.sh server_name
```
Le chemin pour "WAS\_installdir" peut être par exemple : "/product/websphere61"

```
Incomplet. A compléter !
```
#### 7) Vérification de la présence et arrêt de **UAM** :

### => Charger manuellement le profile UAM :

. /etc/profile.CA

```
=> Arrêter l'agent UAM : 
/opt/uamagent/admin/scripts/stop_uam_agent.ksh
```
8) Vérification de la présence et arrêt de **precise** (facultatif) :

*=> Vérification de la présence de precise (exemple) :* 

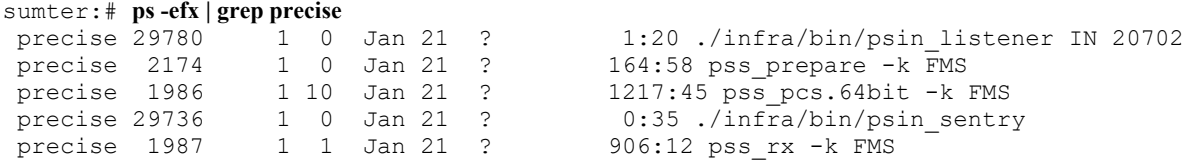

### => pour arrêter **precise** :

Il est préférable d'arrêter d'abord l'agent puis le listener (les 2 ayant le compte « **precise** »):

=> a) être connecté au compte « **precise** ».

```
=> b) arrêt de l'agent oracle : 
precise sumter /users/precise/SCRIPTS >./precise_ora_monitor.ksh stop FMS
```
=> c) arrêt du listener i3 : precise sumter /product/precise/V7.5 >./psin\_stop\_ba.sh

=> Vérifier son arrêt avec un ps « **ps -efx | grep precise** ».

#### 9) Vérification de la présence et arrêt de **sysload** (facultatif) :

#### *=> Vérification de la présence de sysload (exemple) :*

```
 sumter:# ps -efx | grep sld
                                         1402:50 /product/Sysload/coll/pgm/sldrm_coll start<br>1920:52 sldrm hist S35HP116
sysload 7566 7563 0 Mar 2 ?
/varsoft/Sysload/logs/sldrmd.log 0 1632109829 
/product/Sysload/coll/pgm/../../coll/conf/sldrmd-init 
 sysload 7235 1 0 Mar 2 ? 0:00 /product/Sysload/coll/pgm/sldfs_rreq start
```
### => Pour arrêter **sysload** (=> arrêt des 2 agents avec le compte « sysload »<sup>1</sup>) :

/product/Sysload/coll/conf/sldrmd stop /product/Sysload/coll/conf/sldfsd stop

#### Ou bien :

/etc/rc3.d/S99sysload stop

=> Vérifier son arrêt avec un ps « **ps -efx | grep sld** » (ou « **ps -edf |grep -i syslo** » ).

#### 10) Vérification de la présence et arrêt de **networker** (facultatif étant « root ») :

=> Vérification de la présence de **networker** :

ps -ef|grep -i nsr

#### => Arrêt de **networker** :

/usr/sbin/nsr\_shutdown -a –q

#### Ou bien :

 $\overline{a}$ 

*/usr/sbin/nsr\_shutdown -a –q -c # [-c] : dans le cas d'un cluster networker.* 

1 Données sur les comptes "**sysload**" et "**precise**" :

[luzerne-HR](root)# egrep "precise|sysload" /etc/passwd

**sysload**:x:410:3:Sysload Admin:/users/sysload:/bin/ksh

**precise**:x:304:202:utilisateurprecise:/users/precise:/usr/bin/ksh [luzerne-HR](root)#

### Ou bien :

/etc/rc2.d/S95networker stop /etc/init.d/networker stop

#### Ou bien :

```
/etc/init.d/networker start 
/etc/init.d/networker start
```
=> Sinon, exemple de commande shell pour tuer tous les process **networker** sur un serveur en 1 seule commande (par exemple si la commande « nsr\_shutdown » ne passe pas ) :

ps -ef | grep -i nsr | grep -v grep | awk '{print \$2; }' | xargs kill -9

*11) Vérification de la présence et arrêt d'eTrust sur le serveur (facultatif) :* 

=> Vérification de la présence d'eTrust :

ps -ef|grep -i seos

#### => Arrêt d'eTrust :

 cd /usr/seos/bin **./secons –s** 

Ou bien

 cd /etc/rc2.d ./S99SEOS stop ./S68SEOS stop

1) Vérification de présence et relance de **eTrust** (étant « root ») (faccultatif) :

=> Vérification de la présence d'eTrust :

ps -ef|grep -i seos

=> Relance d'eTrust :

 cd /etc/rc2.d ./S68SEOS start ./S99SEOS start

2) Vérification de présence et relance de **patrol** (étant « root ») :

ps –ef|grep patrol

#### Exemple :

patrol 2529 1 0 Apr 16 ? 160:44 PatrolAgent -p 3181

```
cd /opt/patrol/patrol agent/admin/scripts ;
./ProcStartPatrolAgent.sh 
ou
```
./ProcStartPatrolAgent.ksh

Note : Sur certains serveurs le chemin vers ce script est « /product/patrol/patrol\_agent/admin ».

3) Vérification de présence et relance de **control-M** (étant « root ») :

```
ps –ef|grep ctm 
/opt/ctmagmb/ctm/scripts/start-ag
```
#### 4) Vérification de présence et relance de **CFT** :

```
ps –ef|grep –i cft 
su – syscft 
cftstart 
    5) Vérification de présence et relance des files d'attentes (queues) MQseries : 
ps –ef|grep –i mq 
su – mqm 
strmqm queue 
    6) Vérification de présence et relance d'Oracle : 
ps –ef|grep ora 
su - oracle
Sun Microsystems Inc. SunOS 5.8 Generic Patch February 2004 
No news. 
Choisir la base à arrêter en tapant « base » :
[oracle@serva1 /users/oracle] base
         Choix de l'instance Oracle 
          ========================== 
              1 - KSRMA2P1 
              2 - KSTSV1P1 
Choisir le 2 
Votre choix [1 par defaut] : 2
=> Se connecter en tant que "sysdba" : 
[oracle@serva1 KSTSV1P1 /users/oracle] sqlplus "/ as sysdba" 
SQL*Plus: Release 10.2.0.1.0 - Production on Fri Dec 28 11:28:11 2007 
Copyright (c) 1982, 2005, Oracle. All rights reserved. 
Connected to an idle instance. 
Pour redémarrer la base : 
=> Se connecter en tant que "sysdba" après avoir choisi la base : 
Et faire : 
SQL> startup
=> Ensuite sortir de sql en tapant exit. 
    7) Vérification de présence et relance de websphere (was6) : 
   ls -alR /product/websphere61 > wasls.txt 
   vi wasls.txt 
   ls -alR /product/was61/6109/ > ls_was.txt 
   vi ls_was.txt 
   su - wasadm 
   cd WAS_installdir/bin
```
./startServer.sh *server\_name* 

Le chemin pour "WAS installdir" peut être par exemple : "/product/websphere61"

**Incomplet : A compléter ...!!** 

8) Relance de l'agent **UAM** :

#### => a) Charger manuellement le profile UAM :

. /etc/profile.CA

#### **=> b) Lancer l'agent UAM :**

/opt/uamagent/admin/scripts/start\_uam\_agent.ksh

#### => c) Configurer le serveur d'enregristrement de l'agent :

/opt/uamagent/admin/scripts/setScalabilityServer.ksh

# $=$ > d) Et choisir un serveur parmis ceux-ci :<br>  $1 : \text{scuam-hrapp-prd}$

- (Serveurs HR en zone APP)
	- 2 : scuam-hrdmz-prd (Serveurs HR en zone DMZ)
	- 3 : scuam-renne-prd (Serveurs RENNES)
		- (Serveurs LE BLANC MESNIL (Hors PRA)
	- 5 : scuam-rvdef-prd (Serveurs RIVE DEFENSE)

=> e) Lancer une collecte des données: caf start amagent args /RESCAN\_INVENTORY /COLLECT

Les données remonteront vers le serveur central pendant la nuit, et seront normalement visible le lendemain à l'adresse suivante (connexion via votre compte univers = compte de session Windows) :

### **http://uam/wac/jsp/wac.jsp**

#### 9) Relance des agents **sysload** :

### => relance des 2 agents avec le compte « sysload » :

```
/product/Sysload/coll/conf/sldrmd start 
/product/Sysload/coll/conf/sldfsd start
```
#### Ou bien :

```
/etc/rc3.d/S99sysload start
```

```
=> Vérifier sa relance avec un ps « ps -efx | grep sld » (ou « ps -edf |grep -i syslo » ).
```
#### 10) Relance du listerner et de l'agent **precise** :

il est préférable de relancer d'abord le listener puis l'agent.

=> Se connecter au compte « **precise** ».

```
=> relance du listener i3 : 
precise sumter /product/precise/V7.5 >./psin_start_ba.sh
```
=> relance de l'agent oracle : precise sumter /users/precise/SCRIPTS >./precise\_ora\_monitor.ksh start FMS

=> Vérifier sa relance avec un ps « **ps -efx | grep precise** ».

### b) Remarques :

- Les outils Precise et Sysload ne redémarrent pas automatiquement avec la relance de l'OS.
- *(Si upgrade de la BDD Oracle pendant l'arrêt de la BDD et de Precise alors il faut upgrader l'agent Precise qui ne peut démarrer sinon).*
	- 9) Vérification de la présence et relance de **networker** (facultatif, en étant « root ») :

=> Vérification de la présence de **networker** :

ps -ef|grep -i **nsr**

### Exemple :

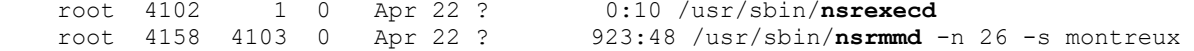

#### => Relance de **networker** :

```
/usr/sbin/nsrexecd; /bin/sleep 15 
/usr/sbin/lgtolmd -p /nsr/lic -n 1 
/usr/sbin/nsrd
```
#### Ou bien :

/etc/rc2.d/S95networker start

### Ou bien :

/etc/init.d/networker start

>>>>>>>

Le fichier « /etc/profile » du C-SHELL est le « /etc/.login » (qui peut lancer ensuite /etc/csh\_login.CA ).

>>>>>>>

Mount :

```
[root@su0437:/] showmount -e su0296svg 
export list for su0296svg:<br>/dhcp
                                 (everyone)
/product/packages/networker/7.4.2 (everyone) 
/opt/SUNWjet (everyone) 
/catalog/socle
/catalog/socle/DUMPs (everyone) 
[root@su0437:/] mount -o soft su0296svg:/catalog/socle/DUMPs /mnt 
[root@su0437:/] umount /mnt
```
>>>>>>>>>>

#### **Analyse perf et mémoire :**

sysdef adb Exemple : adb –k seminfo\_semmni/D ndb Ipcs kstat nm

>>>>>>>>>>>>>

**Commandes de diagnostic à l'OBP** :

Ok **obdiag** => affiche un menu

Lancer les posts avec ce paramétrage :

### ok **setenv diag-switch? true**

ok setenv diag-level max

>>>>>>>

Commande "rsync" :

PATH="chemin du binaire rsync" ==> exemple: PATH="/usr/local/bin"

#### REP\_SOURCE="Chemin du répertoire source" REP\_DESTINA="Chemin du répertoire de destination"

1 Copie a chaud (copie initiale) time \$PATH/rsync -a \$REP\_SOURCE \$REP\_DESTINA

rsync -xa /catalog\_local/Sysload\_local/\* /catalog/Sysload/

```
2_ Copie à froid (Arrêt Appli par exemple pour la synchro)
time $PATH/rsync -a --delete /$REP_SOURCE $REP_DESTINA
```
copier les datas (avec "rsync -ax" ou "cp -rp").

```
>>>>>>>>>>>>>>>>>
```
#### Arrêter apache :

>>>>>>>>>>>>>>>>

Installation de package :

pkgadd -d . SUNWemlxs

. . . .

[alcatel-md@root] # **pkgadd -d tcpdump-3.9.8-sol26-sparc-loca**l

```
The following packages are available:<br>1 SMCtcpd tcpdump
  1 SMCtcpd
                       (sparc) 3.9.8
```
Select package(s) you wish to process (or 'all' to process all packages). (default: all) [?,??,q]: **all**

. . . .

>>>>>>>>>>>>>>>>>>>>>>>>>>>>>>>>>>>>>>>>>>>>>>>>>>>>>>>>>>>>>>>>>>

#### **Linux Red Hat :**

a) reboot du service network :

[root@iu0289#/] service network restart Shutting down interface eth0: [ OK ] <br>Shutting down interface eth1: [ OK ] Shutting down interface eth1: Shutting down interface eth2: [ OK ]<br>Shutting down loopback interface: [ OK ] Shutting down loopback interface: Bringing up loopback interface: [ OK ] Bringing up interface eth0: [ OK ]<br>Bringing up interface eth1: [ OK ] Bringing up interface eth1:  $[OK ]$ <br>Bringing up interface eth2:  $[OK ]$ Bringing up interface eth2: [ [root@iu0289#/]

```
b) ajouter une ligne pour un montage NFS dans "/etc/fstab" (exemple) : 
nas002-2090.phys.pack:/vol/V0651ORA001/qdb_mys_KSOTR1P1 /database/mysql/KSOTR1P1 nfs 
nolock,udp
```
mount -o nolock,udp su1217adm.phys:/dumps /mnt

```
c) lister les packages présents (exemple) : 
rpm –qa (tous)
```
rpm -qa gpg\*

d) sauvegarde Linux :

/sbin/dump -0u -f /dev/st0 /usr/src

dump -0aj -f /home/vicky/final.dump /home/vicky/final/ dump -0aj -f root.dump /

```
restore -rf final.dump /tmp/vv 
>>>>>>>>>>>>>>>>>>>> 
Installation d'un serveur LDOM T52xx : 
   1) sur le châssis LDOM : 
Se connecter : ldomsadm 
ldm ls 
ksh /opt/sfrsi/admin/ldoms/Scripts/install_serveur_iu.ksh 
Rentrer le numero du VLAN du réseau CLI : 2066 (ou autre). 
[ . . . ] 
Adresse MAC du ADM : 00:14:4f:fc:11:7a sur le VLAN 2209 
Adresse MAC du CLI : 00:14:4f:fc:11:7c sur le VLAN 2066 
[\cdot,\cdot,\cdot,\cdot]LDom iu0279 started 
Ldm ls 
telnet localhost 5000 (ou 5001 5002 …). 
   2) sur le serveur technique (catalpa, su1217, su0349) : 
/opt/SUNWjet/SFR/MultiMaster.ksh 
[ . . . ] 
Quelle est l'architecture de la machine cible ? 
1) sun4u 
2) sun4us 
3) sun4v 
4) i86pc 
#? 3 
[\cdot,\cdot,\cdot,\cdot]Quel est la méthode de déploiement ? 
1) Jumpstart 
2) Flash 
#? 1 
[ . . . ] 
# Choix du réseau du serveur à installer # 
[ . . . ] 
Votre choix : 6 
[ . . . ] 
Entrez l'adresse MAC de iu0279 : 00:14:4f:fc:11:7a 
Entrez l'adresse IP: 10.172.198.24 
[\cdot,\cdot,\cdot,\cdot]Check of client IU0263 
-> Passed.... 
Fin. 
(Note : on peut aussi le retirer : 
ldm stop iu0279 
ldm unbind iu0279 ) 
ldm bind iu0279 
ldm start iu0279 
>>>>>>>>>>>>>>>>>>>>>>>>>>>> 
Installation de Red Hat : 
- en serveur linux Standalone sur Machine HP Proliant G385
```
1) Se connecter à la page web du serveur => pour avoir l'adresse MAC du serveur : Exemple : https://10.44.254.152/login.htm

(login/passe : Adminilo/ADMINilo). Puis cliquer sur le lien System Information,puis aller dans l'onglet « nic ». 2) sur le serveur technique (d'installation) : /opt/SUNWjet/SFR/MultiMaster.ksh (cd /catalog/socle/STE112008/Rhel/bin ./Install\_Redhat.ksh) 3) Pour lancer l'installation : Cliquer sur cette incône « Launch » dans le menu **Summary** : Launch **Last Used Remote Console:** Integrated Remote Console - in use 3) sur le serveur cible Red Hat : yum install SFRSImysql yum groupinstall "SFR PHP4 Suhosin" yum groupinstall "SFR Apache2 base" yum install SFRSIsoclefichier **rpm -qa SFRSI\* Installation d'oracle :**  yum install SFRSIorasetupscripts preinst\_oracle.ksh preinst\_oracle.ksh -install yum install SFRSIor10gee4x yum install SFRSIorascripts postinst\_oracle.ksh **>>>>>>>>>>>>>>>>>>>>>>>>>>>>>>>>>>>>>>>>> Sauvegarde networker :** a) sur le serveur client à sauvegarder : # cd /etc/init.d # **./networker stop** # [ **./portmap start** ] # **./networker start** # ps –ef |grep nsr # ping 'serveur de sauvegarde' b) sur le serveur de sauvegarde (su1246 (HR3), su1248 (Bulle CBV), serva1 (recette), su1221 (Rennes) ...) : #/bin/rcpinfo –p 'serveur\_client'svg | grep nsr Exemple : # **/bin/rpcinfo -p iu0285svg.sfr.com | grep nsr** [root@serva1:/] /bin/rpcinfo -p iu0334svg.sfr.com | grep nsr 390113 1 tcp 7937 nsrexec [root@serva1:/] # **cd /users/rootsvg/Deploiement/LISTCLNT**  # **vi listclient** Par exemple : iu0334 (sans le svg) # **cd /users/rootsvg/Deploiement/Scripts** # ./CreateClient.ksh -s Server\_networker -n Storage\_node -f ../LISTCLNT/listclient -e prod Exemple : # **./CreateClient.ksh -s svg105-979svg4 -n svg206-979svg -f ../LISTCLNT/listclient -e prod** (pour l'option du « -e » : prod, pack (pack pour recette et pack)).

=> Message affiché : Create succed

**# echo "show name;aliases;group;save set;storage nodes;server network interface;directive\n print type:nsr client;name:'serveur\_client'svg"|nsradmin -i -** 

Exemple : # echo "show name;aliases;group;save set;storage nodes;server network interface;directive\n print type:nsr client;name:IU0329svg"|nsradmin -i - On doit voir : group: IU0293\_0979\_0000\_RSOC; <= Pool\_sauvegarde [root@su1221: /users/rootsvg/Deploiement/Scripts ] **savegrp -vvpn IU0289\_0979\_0000\_RSOC** 32451:savegrp: iu0289svg:All level=incr 7236:savegrp: Group will not limit job parallelism 32493:savegrp: iu0289svg:probe started savefs -s su1221svg9 -c iu0289svg -g IU0289 0979 0000 RSOC -p -n -l full -R -v 40473:savegrp: command ' savefs -s su1221svg9 -c iu0289svg -g IU0289\_0979\_0000\_RSOC -p -n -l full -R -v' for client iu0289svg exited with return code 1. 32496:savegrp: job (694606) host: iu0289svg savepoint: iu0289svg:All had ERROR indication(s) at completion. savegrp:IU0289\_0979\_0000\_RSOC \* iu0289svg:All See the file  $/nsr/\text{tmp/sg/IU0289}$  0979 0000 RSOC/sso.iu0289svg.000001 for output of the job. 7340:savegrp: iu0289svg:probe failed. 7076:savegrp: --- Probe Summary ---

iu0289svg:All level=full, dn=-1, mx=0, vers=pools, p=1<br>iu0289svg:All level=full, pool=Default, save as of Tue Jan level=full, pool=Default, save as of Tue Jan 19 15:13:43 2010 iu0289svg:index level=full, dn=-1, mx=0, vers=pools, p=1 iu0289svg:index level=full, pool=Default, save as of Tue Jan 19 15:13:43 2010 7241:savegrp: nsrim run recently, skipping [root@su1221: /users/rootsvg/Deploiement/Scripts ]

>>>>>>>>>>>>>>>>>>>>>>>>>>>>><

#### **FS NAS SUN : dans /etc/vfstab :**

```
nas002-2066.phys.pack:/vol/v0993STE001/qiu0323_product - /product nfs - yes 
rw,hard,bg,nointr,rsize=32768,wsize=32768,timeo=600,vers=3,proto=tcp 
nas002-2066.phys.pack:/vol/v0993STE001/qiu0323_varsoft - /varsoft nfs - yes 
rw,hard,bg,nointr,rsize=32768,wsize=32768,timeo=600,vers=3,proto=tcp 
nas002-2066.phys.pack:/vol/v0993STE001/qiu0323_users - /users nfs - yes 
rw,hard,bg,nointr,rsize=32768,wsize=32768,timeo=600,vers=3,proto=tcp 
nas002-2066.phys.pack:/vol/v0993STE001/qiu0323_interfaces - /interfaces nfs - yes 
rw,hard,bg,nointr,rsize=32768,wsize=32768,timeo=600,vers=3,proto=tcp 
nas002-2066.phys.pack:/vol/v0993STE001/qiu0323_catalog - /catalog nfs - yes 
rw,hard,bg,nointr,rsize=32768,wsize=32768,timeo=600,vers=3,proto=tcp 
nas002-2066.phys.pack:/vol/v0993STE001/qiu0323_database - /database nfs - yes
rw,hard,bg,nointr,rsize=32768,wsize=32768,timeo=600,vers=3,proto=tcp 
nas002-2066.phys.pack:/vol/v0993STE001/qiu0323 Sysload - /catalog/Sysload nfs - yes
rw,hard,bg,nointr,rsize=32768,wsize=32768,timeo=600,vers=3,proto=tcp
```
>>>>>>

#### Changement de l'option « nolargefile » en « largefile » des FS (de type vxfs) :

/usr/lib/fs/vxfs/fsadm -F vxfs -o largefiles /varsoft/prai

>>>>>>>>>>>>

#### **Linux Red Hat : niveau init** :

[root@iu0290#/etc/rc.d/rc3.d] chkconfig --list |grep portmap portmap 0:off 1:off 2:off 3:off 4:off 5:off 6:off [root@iu0290#/etc/rc.d/rc3.d] [root@iu0290#/etc/rc.d/rc3.d] chkconfig --level 3 portmap on [root@iu0290#/etc/rc.d/rc3.d] chkconfig --list |grep portmap portmap 0:off 1:off 2:off 3:on 4:off 5:off 6:off [root@iu0290#/etc/rc.d/rc3.d] chkconfig --level 4 portmap on [root@iu0290#/etc/rc.d/rc3.d] chkconfig --level 5 portmap on [root@iu0290#/etc/rc.d/rc3.d]

### **Linux Red hat : pour lancer RPC** :

[root@iu0290#/etc/init.d] **./portmap start**

```
Starting portmap: [ OK ]
[root@iu0290#/etc/init.d]
```

```
>>>>>>>>> 
LINUX Red Hat : fichiers de configuration réseau Linux : 
[root@su1514#~] cat /etc/sysconfig/network 
NETWORKING=yes 
NETWORKING_IPV6=no 
HOSTNAME=su1514 
GATEWAY=10.44.90.1 
NOZEROCONF=yes 
[root@su1514#~] 
[root@iu0356#~] cd /etc/sysconfig/network-scripts 
[root@iu0356#/etc/sysconfig/network-scripts] cat ifcfg-eth0 
# Advanced Micro Devices [AMD] 79c970 [PCnet32 LANCE] 
DEVICE=eth0 
BOOTPROTO=static 
DHCPCLASS= 
HWADDR=00:50:56:A8:1A:B0 
IPADDR=10.44.157.56 
NETMASK=255.255.240.0 
ONBOOT=yes 
[root@iu0356# 
[root@su1514#~] cat /etc/sysconfig/network-scripts/route-eth0 
#Administration Campus NET 
ADDRESS0=10.40.192.0 
NETMASK0=255.255.192.0 
GATEWAY0=10.44.208.1 
#Administration ACH1 NET 
ADDRESS1=10.30.192.0 
NETMASK1=255.255.192.0 
GATEWAY1=10.44.208.1 
#Administration ACH2 NET 
ADDRESS2=10.42.192.0 
NETMASK2=255.255.192.0 
GATEWAY2=10.44.208.1 
#Administration ACH3 NET 
ADDRESS3=10.43.192.0 
NETMASK3=255.255.192.0 
GATEWAY3=10.44.208.1 
#Administration ACH4 NET 
ADDRESS4=10.44.192.0 
NETMASK4=255.255.192.0 
GATEWAY4=10.44.208.1 
#Etrust HOST : TOME 
ADDRESS5=164.17.41.47 
NETMASK5=10.44.208.1 
[root@su1514#~] 
service network restart 
>>>>>>>>>>>>>>>>>>>>>>>>>>>< 
Lire le fichier "/var/adm/wtmp" : 
[ivr64~root] strings /var/adm/wtmpx|more
ftp5636 
10.42.223.254 
ftp5637 
\lceil . . . .
ftp5653 
[ivr64~root]
```
>>>>>>>>>>>>>>>>>>

reconvertir inetd vers SMF:

**inetconv -i /etc/inet/inetd.conf**

>>>>>>>>> Info interfaces réseau sur HP : lanscan –av (-n) >>>>>>>>>>>> Pour voir s'il y a du double attachement SAN : mpathadm list lu >>>>>>>>>>>>>> Pour Hp : traceroute -i lan5 su0449cli >>>>>>> Analyse de « core » : Strings, adb, ou gdb (si généré par gcc) >>>>>>>> Lancement de sysload : /product/Sysload/coll/conf/sldfsd start : lancement FileServeur /product/Sysload/coll/conf/sldrmd start : lancement Collecteur >>>>>>>>>> Recherche des process <defunct> (zombie) : /usr/proc/bin/ptree `ps -ef | grep -v ^\ \ \ \ root | awk '/<defunct>/ {print \$2}'` | less >>>>>>>>>>>>>>>> Trouver le nombre potentiel de pattes réseau : egrep "ce|bge|hme|qfe|eri|gem|vge|e1000g|nge|dmfe|ge" /etc/path\_to\_inst | grep -v "\"sd\"" egrep "ce|bge|hme|qfe|eri|gem|vge|e1000g|nge| nxge|sppp|dmfe|ge" /etc/path\_to\_inst | egrep -v "\"sd\"|\"se\"|\"su\"|virtual" >>>>>>>>>>>>>>>>>>>>>>>>>>>>>>>>>>> IPMP ou quand une patte est FAILED : - test de bascule de l'interface "CLI" :  $\rightarrow$  # if mpadm  $-d$  ce9  $\rightarrow$  # ifconfig -a  $\rightarrow$  # if mpadm  $-r$  ce9  $\rightarrow$  # if mpadm  $-d$  cell  $\rightarrow$  # ifconfig  $-a$  $\rightarrow$  # if mpadm  $-r$  cell Quand la patte ADM en IPMP est failed : [root@su1549:/] **ifconfig -a** nxge1: flags=19040843<**UP**,BROADCAST,RUNNING,MULTICAST,DEPRECATED,IPv4,**NOFAILOVER,FAILED**> mtu 1500 index 4 inet 10.43.215.49 netmask fffff000 broadcast 10.43.223.255 groupname adm ether 0:21:28:66:aa:17 nxge5: flags=39040843<**UP**,BROADCAST,RUNNING,MULTICAST,DEPRECATED,IPv4,NOFAILOVER,**FAILED**,STANDBY> mt u 1500 index 6 inet 10.43.215.50 netmask fffff000 broadcast 10.43.223.255 groupname adm ether 0:21:28:66:c7:f7 [root@su1549:/] **ping su0287** ICMP Host Unreachable from gateway su1549svg (10.43.151.49) for icmp from su1549svg (10.43.151.49) to su0287adm.sfr.com (10.43.209.45) ICMP Host Unreachable from gateway su1549svg (10.43.151.49) for icmp from su1549svg (10.43.151.49) to su0287adm.sfr.com (10.43.209.45) ICMP Host Unreachable from gateway su1549adm (10.43.215.51) for tcp from su1549adm (10.43.215.51) to su0287adm.sfr.com (10.43.209.45) port 2049 ICMP Host Unreachable from gateway su1549svg (10.43.151.49) for icmp from su1549svg (10.43.151.49) to su0287adm.sfr.com (10.43.209.45) ICMP Host Unreachable from gateway su1549svg (10.43.151.49) for icmp from su1549svg (10.43.151.49) to su0287adm.sfr.com (10.43.209.45)

#### **pkill -1 in.mpathd**

```
[root@su1549:/] ping su0287
su0287 is alive 
[root@su1549:/]
```

```
>>>>>>>>>>>>>>>>>>>>>>>>>>>>>>>>>>>>>>>>>>>>>>>>>>>>>>>>>> 
Montage de cdrom :
```
ls -al /dev/sr\* |awk '{print "/" \$11}' mount -F hsfs -r /dev/sr0 /cdrom mount -F hsfs -r /dev/dsk/c0t6d0s2 /cdrom

>>>>>>>>>>>>>>>>>>>>>>>>>>>>>>>>>>>>>>>>>>>>>>>>>>>>>>>> Vérifier les FS montés avec ceux de la "/etc/vfstab" (SUN) :

```
[fucuflora@root:/] grep -v swapvol /etc/vfstab | grep -v "^#" |egrep -v 
"/devices|ctfs|objfs|/proc|^fd|sharefs" |wc -l 
      11 
 [fucuflora@root:/] df -h |grep -v Filesystem |egrep -v 
"/devices|ctfs|objfs|/proc|^fd|/platform|/var/run|/dev/vx/dmp|/dev/vx/rdmp|/etc/svc|sharefs|mnttab|/cdrom" 
| wc -l 
      11 
[fucuflora@root:/]
```

```
[fucuflora@root:/] grep -v swapvol /etc/vfstab | grep -v "^#" |egrep -v "/devices|ctfs|objfs|/proc|^fd" 
|sort -u > /var/tmp/nb_FS_in_vfstab.txt 
[fucuflora@root:/] df -h |grep -v Filesystem |egrep -v 
"/devices|ctfs|objfs|/proc|^fd|/platform|/var/run|/dev/vx/dmp|/dev/vx/rdmp|/etc/svc|sharefs|mnttab|/cdrom" 
| sort -u > /var/tmp/nb_FS_montes.txt 
[fucuflora@root:/]
```
[fucuflora@root:/] paste /var/tmp/nb\_FS\_in\_vfstab.txt /var/tmp/nb\_FS\_montes.txt

```
>>>>>>>>>>>>>>>>>>>>>>><
```
#### Trouver les erreurs graves dans la log systeme "/var/adm/messages\*" :

egrep -i "error|warning|panic|SunOS" messages\* |egrep -vi "pam|MMA\_Client|nouser|(ssd.)|(sd...)|ip.\_forwarding ndd|mq"

>>>>>>>>>>>>>>>>>>>>>>>

Comment changer le hostname sous Solaris :

#### Change the hostname in the following files:

```
/etc/nodename 
/etc/hostname.*interface 
/etc/inet/hosts 
/etc/inet/ipnodes 
/etc/net/ticlts/hosts (optional) 
/etc/net/ticots/hosts (optional) 
/etc/net/ticotsord/hosts (optional)
```
#### and rename directory under /var/crash

# cd /var/crash # mv oldname newname

then reboot the server.

>>>>>>>>

Exemple de retrait de disques de la config SAN sur un serveur SUN :

```
 466 cfgadm -al 
   467 cfgadm -alo show_FCP_dev 
   468 cfgadm -o unusable_FCP_dev -c unconfigure c4::5006048452a790e9 
   469 cfgadm -alo show_FCP_dev 
   470 cfgadm -al 
>>>>>>>>>>>>>>>>>>>>>>>>>>>>>
```
**/usr/lib/sendmail -v benjamin.lisan.prestataire@sfr.com < test.mail**

>>>>>>>>>>>>>> Rajout de port dans "/etc/services" : Par exemple, tu veux réserver les ports 10050 et 10051 (en tcp) pour l'agent zabbix, tu rajoutes ces lignes dans /etc/services :<br>zabbix\_agent 10050/tcp #Zabbix agent zabbix\_agent 10050/tcp #Zabbix agent<br>
zabbix\_trap 10051/tcp #Zabbix trap #Zabbix trap Et pour l'agent control-m, tu rajouteras :<br>ctmagmb 7016/tcp # Port Serv # Port Serveur Vers Agent Control-M >>>>>>>>>>>

#### **Activer les traces FTP (dans syslog.conf et inetd.conf) en Solaris 8** :

1) Il faut qu'il y ait les lignes suivantes dans le fichier « /etc/inetd.conf » :

# rajout pour MEP CC\_7413, tache 267179 , OT 211203 (par BL, 2 nov 2010) # voir le rajout de l'option '-l' a la fin de cette ligne, pour l'activation des traces ftp : ftp stream tcp6 nowait root /usr/sbin/in.ftpd in.ftpd –l

2) Il faut qu'il y ait les lignes suivantes dans le fichier « /etc/syslog.conf » :

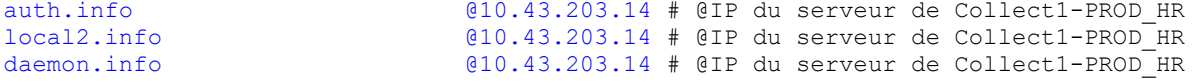

3) rajout de la chaîne « ;daemon.debug », dans « /etc/syslog.conf » :

# rajout pour tache 267416, OT 267416(par BL, 9 nov 2010) # de la chaine ";daemon.debug", au niveau de cette ligne, dans le fichier "/etc/syslog.conf" : \*.err;kern.debug;daemon.notice;mail.crit;daemon.debug /var/adm/messages

3bis) éventuellement relancer le démon « syslog » :

[root]# /etc/init.d/syslog stop [root]# /etc/init.d/syslog start

4) Puis lancer la commande : pkill -HUP inetd

>>>>>>>>>>>>>>>>>>>>

#### **Les signaux de la commande « kill » (voir le fichier « /usr/include/signal.h ») :**

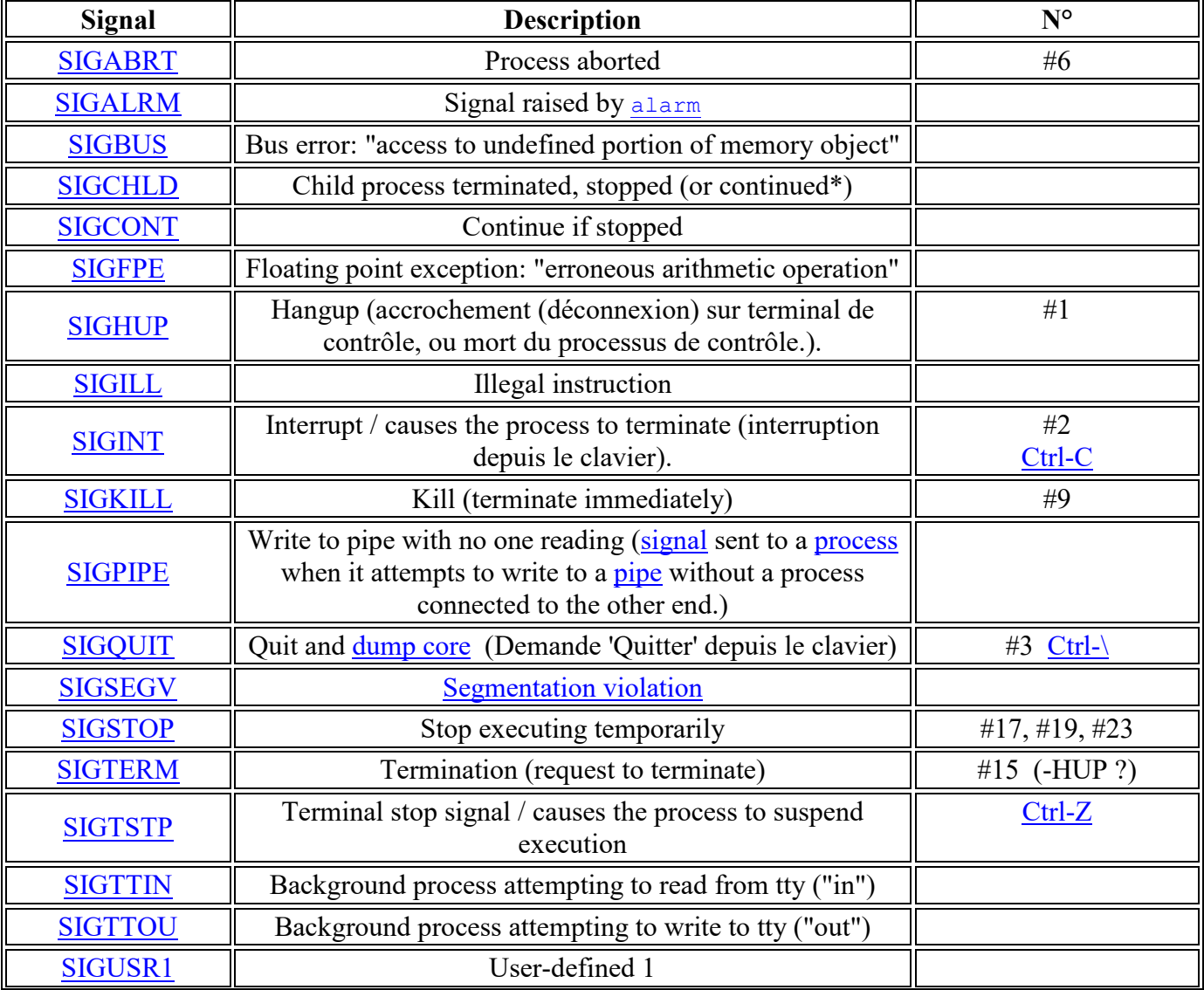

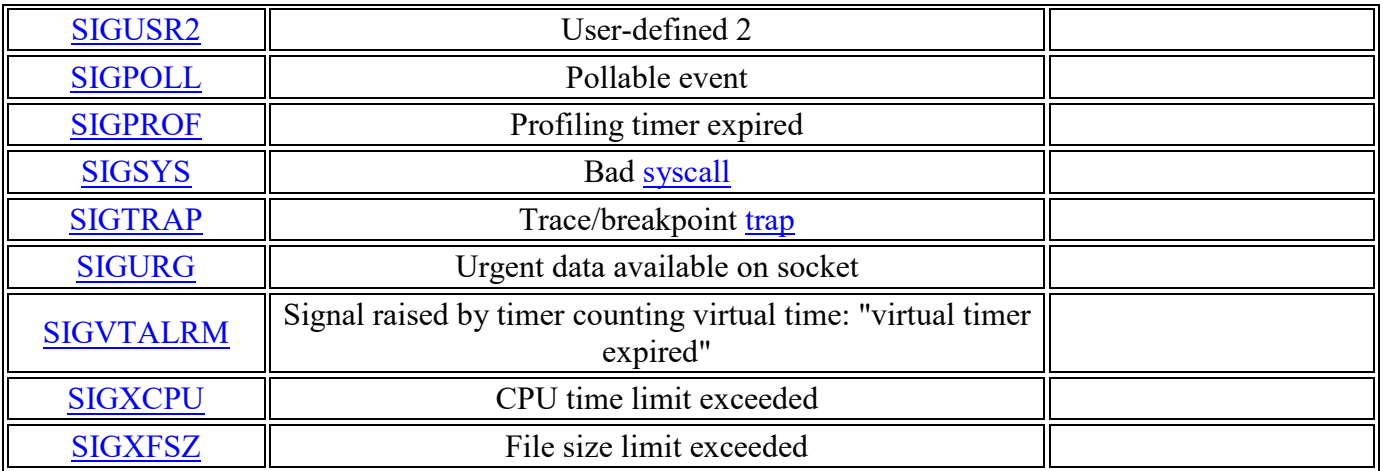

SIGHUP 01 Term Raccrochement (déconnexion) sur terminal de contrôle, ou mort du processus de contrôle.

SIGINT 02 Term Interruption depuis le clavier (Ctrl-C).

SIGQUIT 03 Core Demande 'Quitter' depuis le clavier.

SIGILL 04 Core Instruction illégale.

SIGABRT 06 Core Signal d'arrêt depuis abort(3).

SIGFPE 08 Core Erreur mathématique virgule flottante.

SIGKILL 09 Term Signal 'KILL'.

SIGSEGV 11 Core Référence mémoire invalide.

SIGPIPE 13 Term Écriture dans un tube sans lecteur.

SIGALRM 14 Term Temporisation alarm(2) écoulée.

SIGTERM 15 Term Signal de fin.

SIGUSR1 30,10,16 Term Signal utilisateur 1.

SIGUSR2 31,12,17 Term Signal utilisateur 2.

SIGCHLD 20,17,18 Ign Fils arrêté ou terminé.

SIGCONT 19,18,25 Continuer si arrêté.

SIGSTOP 17,19,23 Stop Arrêt du processus.

SIGTSTP 18,20,24 Stop Stop invoqué depuis tty.

SIGTTIN 21,21,26 Stop Lecture sur tty en arrière-plan.

SIGTTOU 22,22,27 Stop Écriture sur tty en arrière-plan.

Source : http://pwet.fr/man/linux/conventions/signal

>>>>>>>>>>>>>>>>>>>>>>>>>>>

Solaris : si l'on est root ou utilisateur, cette commande tronque ou non la ligne de commande : **/usr/ucb/ps -auxwww | grep java** En HP : ps -axu wlsadm

>>>>>>>>>>>>>>>>>>>>>>>>>>><

Test de connexion à un serveur mysql en ligne de commande dos :

mysql basededonnes --host=hostname ….

>>>>>>>>>>>>>>>>>>>>>>>>>>>>>><

ZABBIX : Si il y a une conf [fichier de configuation] pour zabbix : ## TEMPLATE 78:Zabbix ### SUDOERS\_GROUP 766:zabbix #### RULE 16 %zabbix ALL = (root) NOPASSWD: /usr/sbin/sar -d [0-9] [0-9] #### RULE 17 %zabbix ALL = (root) NOPASSWD: /usr/sbin/swap -s

#### RULE 18 %zabbix ALL = (root) NOPASSWD: /sbin/fdisk -l #### RULE 15 %zabbix ALL = (root) NOPASSWD: /usr/sbin/sar -d [0-9] [0-9], /usr/sbin/swap -s, /sbin/fdisk -l, /usr/sbin/sar -u -P ALL 1 2, /u sr/bin/svmon, /usr/sbin/swapinfo -ta, /usr/bin/sh /product/zabbix/scripts/get\_phys\_mem.sh